# **SONY**

*Videocamera Digitale*

3-278-984-**71**(1)

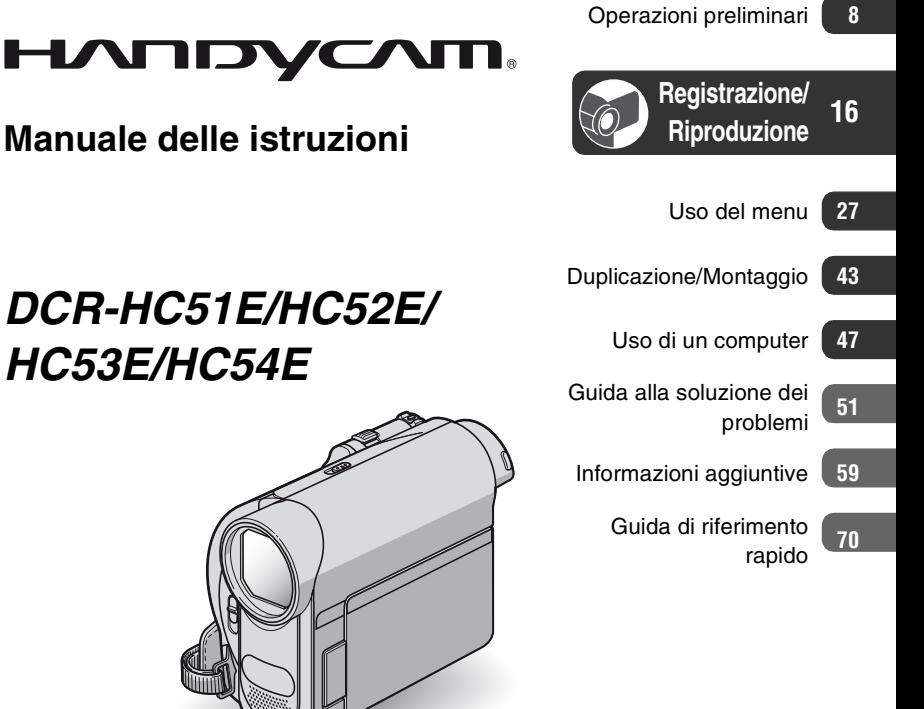

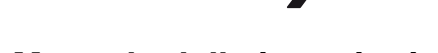

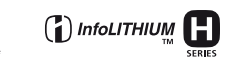

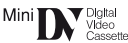

I

© 2008 Sony Corporation

# <span id="page-1-0"></span>**Da leggere subito**

Prima di utilizzare l'apparecchio, leggere attentamente il presente manuale e conservarlo per un riferimento futuro.

# **AVVERTENZA**

**Per ridurre il pericolo di incendi o scosse elettriche, non esporre l'apparecchio alla pioggia o all'umidità.**

**Non esporre le batterie a fonti di calore eccessivo, quali la luce del sole, il fuoco o simili.**

# **AVVERTENZA**

**Sostituire la batteria esclusivamente con una del tipo specificato. Diversamente, si potrebbero causare incendi o incidenti.**

# **PER I CLIENTI IN EUROPA**

## **Attenzione**

Il campo elettromagnetico alle frequenze specifiche può influenzare l'immagine e il suono di questa unità.

Il presente prodotto è stato testato ed è risultato conforme ai limiti stabiliti dalla Direttiva EMC relativa all'uso dei cavi di collegamento di lunghezza inferiore a 3 metri.

# **Nota**

Se l'elettricità statica o interferenze elettromagnetiche causano l'interruzione del trasferimento dei dati, che pertanto non avviene, è necessario riavviare l'applicazione oppure scollegare, quindi ricollegare il cavo di comunicazione (i.LINK e così via).

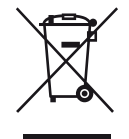

**Trattamento del dispositivo elettrico od elettronico a fine vita (applicabile in tutti i paesi dell'Unione Europea e in altri paesi europei con sistema di raccolta differenziata)**

Questo simbolo sul prodotto o sulla confezione indica che il prodotto non deve essere considerato come un normale rifiuto domestico, ma deve invece essere consegnato ad un punto di raccolta appropriato per il riciclo di apparecchi elettrici ed elettronici. Assicurandovi che questo prodotto sia smaltito correttamente, voi contribuirete a prevenire potenziali conseguenze negative per l'ambiente e per la salute che potrebbero altrimenti essere causate dal suo smaltimento inadeguato. Il riciclaggio dei materiali aiuta a conservare le risorse naturali.

Per informazioni più dettagliate circa il riciclaggio di questo prodotto, potete contattare l'ufficio comunale, il servizio locale di smaltimento rifiuti oppure il negozio dove l'avete acquistato.

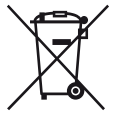

# **Trattamento delle pile esauste (applicabile in tutti i paesi dell'Unione Europea e in altri paesi Europei con sistema di raccolta differenziata)**

Questo simbolo sul prodotto o sulla confezione indica che la pila non deve essere considerata un normale rifiuto domestico. Assicurandovi che le pile siano smaltite correttamente, contribuirete a prevenire potenziali conseguenze negative per l'ambiente e per la salute che potrebbero altrimenti essere causate dal loro inadeguato smaltimento. Il riciclaggio dei materiali aiuta a conservare le risorse naturali. In caso di prodotti che per motivi

di sicurezza, prestazione o protezione dei dati richiedano un collegamento fisso ad una pila interna, la stessa dovrà essere sostituita solo da personale di assistenza qualificato. Consegnare il prodotto a fine vita al punto di raccolta idoneo allo smaltimento di apparecchiature elettriche ed elettroniche; questo assicura che anche la pila al suo interno venga trattata correttamente. Per le altre pile consultate la sezione relativa alla rimozione sicura delle pile. Conferire le pile esauste presso i punti di raccolta indicati per il riciclo. Per informazioni più dettagliate circa lo smaltimento della pila esausta o del prodotto, potete contattare il Comune, il servizio locale di smaltimento rifiuti oppure il negozio dove l'avete acquistato.

### **Avviso per i clienti residenti nei paesi che applicano le direttive UE**

Questo prodotto è realizzato da Sony Corporation, 1-7-1 Konan Minato-ku Tokyo, 108-0075 Giappone. Il Rappresentante autorizzato per la conformità alle direttive EMC e per la sicurezza dei prodotti è Sony Deutschland GmbH, Hedelfinger Strasse 61, 70327 Stuttgart, Germania. Per qualsiasi questione relativa allassistenza o alla garanzia, consultare gli indirizzi forniti a parte nei relativa documenti.

# <span id="page-2-0"></span>**Note sull'uso**

## **Informazioni sui manuali in dotazione con la videocamera**

– "Manuale delle istruzioni" (questo manuale)

– Per DCR-HC53E/HC54E "Guida introduttiva (First Step Guide)" per il collegamento della videocamera a un computer e l'uso del software in dotazione (contenuto nel CD-ROM in dotazione)

# **Tipo di supporto di registrazione utilizzabile con la videocamera**

• È possibile utilizzare cassette DV mini contrassegnate dal logo Mini **IN**. La presente videocamera non è compatibile con la funzione Cassette Memory ([p. 60\)](#page-59-0).

#### **Uso della videocamera**

• Non tenere la videocamera afferrandola dalle parti riportate di seguito.

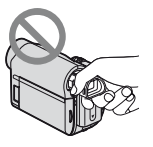

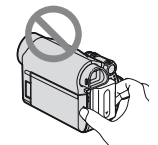

Mirino Blocco batteria

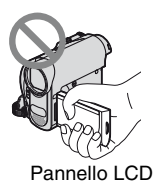

- La videocamera non è a prova di polvere o gocce né impermeabile. Vedere ["Uso e manutenzione"](#page-62-0) ([p. 63\)](#page-62-0).
- Se si collega la videocamera ad un altro apparecchio mediante un cavo di comunicazione, assicurarsi di inserire la spina del connettore nella direzione corretta senza forzarla.

Se la presa viene inserita forzatamente, è possibile che il terminale si danneggi o che si verifichino problemi di funzionamento.

# **Informazioni relative a voci di menu, pannello LCD, mirino e obiettivo**

- Le voci di menu che non risultano disponibili non possono essere utilizzate nelle condizioni di registrazione o riproduzione correnti.
- Lo schermo LCD e il mirino sono stati prodotti utilizzando una tecnologia ad altissima precisione che consente ad oltre il 99,99% dei pixel di essere operativo. Tuttavia, è possibile che sullo schermo LCD e sul mirino appaiano costantemente piccoli punti neri e/o luminosi (bianchi, rossi, blu o verdi). Tali punti sono il prodotto del normale processo di fabbricazione e non influenzano in alcun modo le registrazioni.

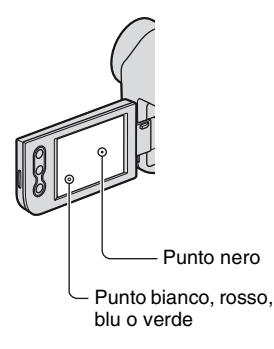

- L'esposizione prolungata dello schermo LCD, del mirino o dell'obiettivo alla luce solare diretta potrebbe comportare problemi di funzionamento.
- Non riprendere direttamente il sole. Diversamente, la videocamera potrebbe presentare problemi di funzionamento. Effettuare le riprese del sole in condizioni di luce scarsa, ad esempio al crepuscolo.

# **Informazioni sull'impostazione della lingua**

• Per illustrare le procedure, vengono utilizzate le istruzioni a schermo in ogni lingua. Se necessario, prima di utilizzare la videocamera modificare la lingua delle istruzioni a schermo ([p. 13\)](#page-12-0).

# **Note sulla registrazione**

- Prima di procedere alla registrazione vera e propria, effettuare una registrazione di prova per verificare che le immagini e l'audio vengano registrati correttamente.
- Non è possibile risarcire il contenuto delle registrazioni, anche nel caso in cui non sia possibile effettuare la registrazione o la riproduzione a causa di problemi della videocamera, dei supporti di memorizzazione e così via.
- I sistemi di colore dei televisori variano a seconda del paese/della regione. Per vedere le registrazioni su un televisore, è necessario disporre di un televisore basato sul sistema di colore PAL.
- È possibile che programmi televisivi, film, videocassette e altro materiale siano protetti da copyright. La registrazione non autorizzata di tale materiale potrebbe contravvenire alle leggi sul copyright.

# **Informazioni sul presente manuale**

- Le immagini dello schermo LCD e del mirino utilizzate nel presente manuale a scopo illustrativo sono state catturate utilizzando una fotocamera digitale e pertanto potrebbero apparire differenti.
- Le illustrazioni contenute nel presente manuale si basano sul modello DCR-HC54E. Il nome del modello è indicato nella parte inferiore della videocamera.
- Il design e le caratteristiche tecniche dei supporti di registrazione e degli accessori sono soggetti a modifiche senza preavviso.

# **Informazioni sull'obiettivo Carl Zeiss**

La presente videocamera è dotata di un obiettivo Carl Zeiss, sviluppato da Carl Zeiss (Germania) e Sony Corporation, in grado di produrre immagini di qualità superiore. Per esso, viene adottato il sistema di misurazione MTF\* per le videocamere, offrendo la qualità elevata tipica degli obiettivi Carl Zeiss.

\* MTF è l'acronimo di Modulation Transfer Function. Il valore numerico indica la quantità di luce proveniente dal soggetto ripreso dall'obiettivo.

# **Indìce**

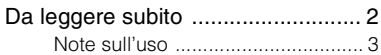

# **[Operazioni preliminari](#page-7-0)**

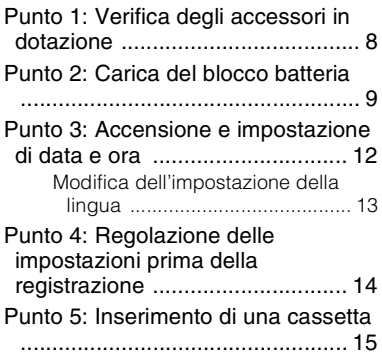

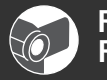

## **[Registrazione/](#page-15-0) Riproduzione**

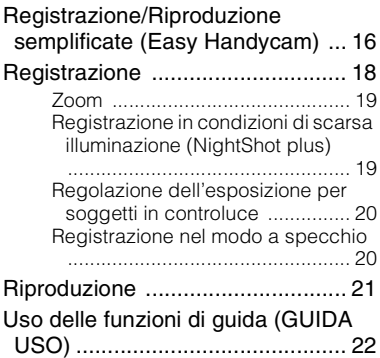

#### [Ricerca del punto di inizio](#page-22-0) ............ [23](#page-22-0) [Ricerca dell'ultima scena della](#page-22-1)  [registrazione più recente \(END](#page-22-1)  [SEARCH\)](#page-22-1) ................................... [23](#page-22-1) [Ricerca manuale \(EDIT SEARCH\)](#page-22-2) ................................................... [23](#page-22-2) [Controllo delle ultime scene](#page-23-0)  [registrate \(controllo della](#page-23-0)  [registrazione\)](#page-23-0) ............................. [24](#page-23-0) [Riproduzione delle immagini su un](#page-24-0)  [televisore](#page-24-0) .................................... [25](#page-24-0)

# **[Uso del menu](#page-26-0)**

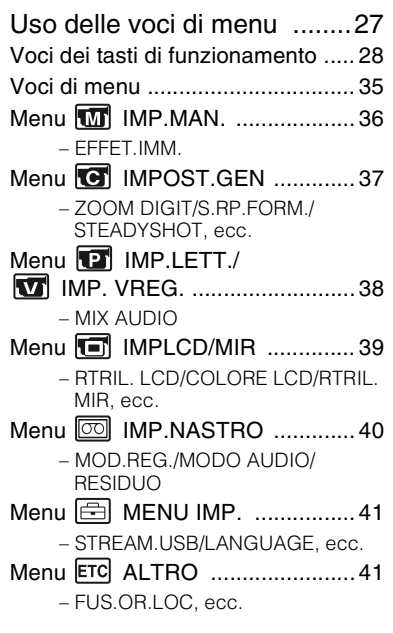

# **[Duplicazione/Montaggio](#page-42-0)**

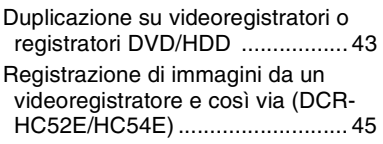

# **[Uso di un computer](#page-46-0)**

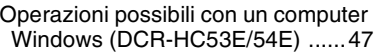

- Installazione della "Guida [introduttiva" e del software \(DCR-](#page-47-0)[HC53E/54E\)](#page-47-0) ................................[48](#page-47-0)
- [Visualizzazione della "Guida](#page-49-0)  [introduttiva" \(DCR-HC53E/54E\)](#page-49-0)

#### .....................................................[50](#page-49-0)

# **[Guida alla soluzione dei](#page-50-0)  [problemi](#page-50-0)**

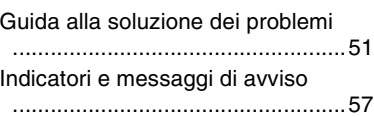

# **[Informazioni aggiuntive](#page-58-0)**

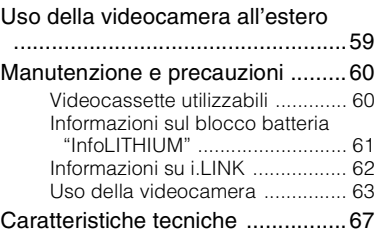

# **[Guida di riferimento rapido](#page-69-0)**

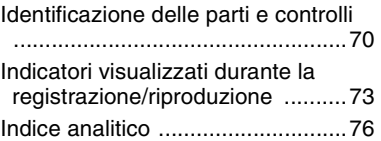

# <span id="page-7-1"></span><span id="page-7-0"></span>*Operazioni preliminari* **Punto 1: Verifica degli accessori in dotazione**

Accertarsi che con la videocamera siano presenti i seguenti accessori. Il numero riportato tra parentesi indica la quantità fornita dell'accessorio.

Alimentatore CA (1) [\(p. 9](#page-8-1))

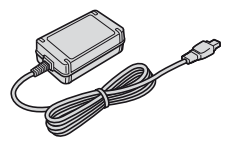

Cavo di alimentazione (1) ([p. 9](#page-8-1))

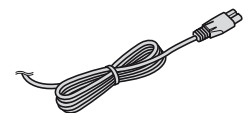

Cavo di collegamento A/V (1) [\(p. 25,](#page-24-0) [43](#page-42-2))

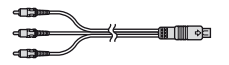

Cavo USB (1) (DCR-HC53E/HC54E) ([p. 71\)](#page-70-0)

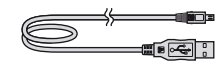

Blocco batteria ricaricabile NP-FH30 (1) ([p. 9](#page-8-1), [61\)](#page-60-0)

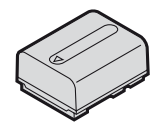

CD-ROM "Handycam Application Software" (1) (DCR-HC53E/54E)[\(p. 47\)](#page-46-1)

Manuale delle istruzioni (questo manuale) (1)

# <span id="page-8-1"></span><span id="page-8-0"></span>**Punto 2: Carica del blocco batteria**

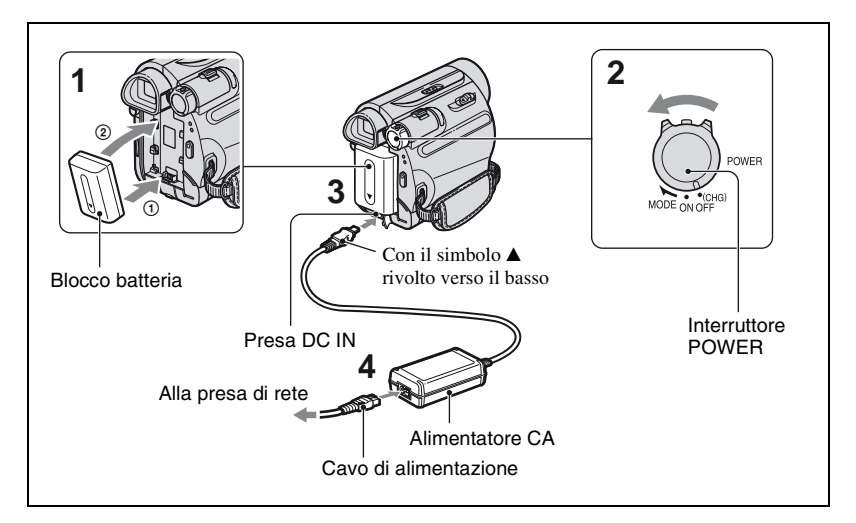

## **È possibile caricare il blocco batteria "InfoLITHIUM" (serie H) ([p. 61\)](#page-60-0) dopo averlo applicato alla videocamera.**

#### b **Note**

- Con la videocamera non è consentito l'uso di blocchi batteria "InfoLITHIUM" diversi dalla serie H.
- **1 Allineare i terminali del blocco batteria con la videocamera (**1**), quindi collegare il blocco batteria facendolo scorrere finché non scatta in posizione (**2**).**
- **2 Fare scorrere l'interruttore POWER nella posizione OFF (CHG) (impostazione predefinita).**
- $3$  Tenere la spina con il simbolo  $\blacktriangle$ **rivolto verso il basso e collegare**

**l'alimentatore CA alla presa DC IN sulla videocamera in uso.**

**4 Collegare il cavo di alimentazione all'alimentatore CA e alla presa di rete.**

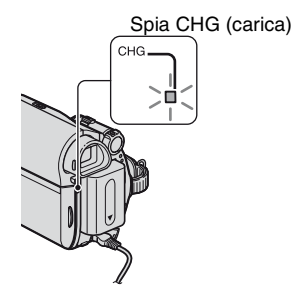

La spia CHG (carica) si illumina e la carica ha inizio. Quando la batteria è completamente carica, la spia CHG (carica) si spegne. Scollegare l'alimentatore CA dalla presa DC IN.

## b **Note**

• Scollegare l'alimentatore CA dalla presa DC IN tenendo sia la videocamera che la spina DC.

# **Per utilizzare una fonte di alimentazione esterna**

È possibile utilizzare la videocamera utilizzando l'alimentazione della presa di rete grazie ai collegamenti utilizzati per caricare il blocco batteria. In tal caso, il blocco batteria non si scarica.

# **Per rimuovere il blocco batteria**

- 1 Disattivare l'alimentazione, quindi premere PUSH.
- 2 Rimuovere la batteria nella direzione della freccia.

Interruttore POWER

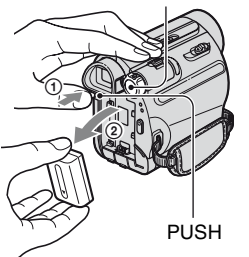

# **Conservazione del blocco batteria**

Prima di riporre la batteria per un periodo prolungato, scaricarla completamente ([p. 62\)](#page-61-1).

# <span id="page-9-0"></span>**Per verificare la carica residua della batteria (informazioni sulla batteria)**

Impostare l'interruttore POWER su OFF (CHG), quindi premere DISP/BATT INFO.

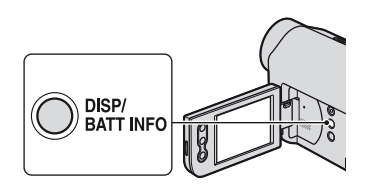

Dopo alcuni istanti, il tempo di registrazione disponibile e le informazioni sulla batteria vengono visualizzati per circa 7 secondi. Premere di nuovo DISP/BATT INFO mentre sono visualizzate le informazioni per visualizzarle per circa 20 secondi.

> Capacità residua della batteria (approssimativa)

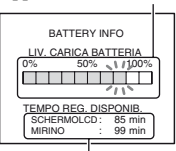

Capacità di registrazione (approssimativa)

La carica rimanente della batteria può essere visualizzata sullo schermo LCD.

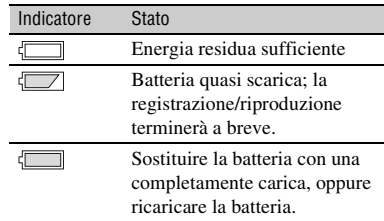

# **Tempo di carica**

Tempo approssimativo (in minuti) necessario alla carica completa di un blocco batteria completamente scarico.

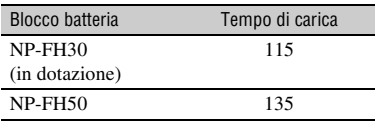

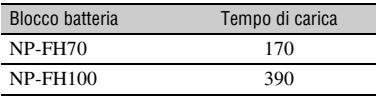

## **Tempo di registrazione**

Tempo approssimativo (in minuti) disponibile se viene utilizzato un blocco batteria completamente carico.

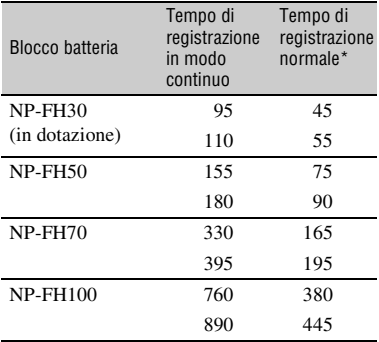

\* Il tempo di registrazione normale indica il tempo di ripetizione dell'avvio/arresto della registrazione, dell'attivazione/disattivazione dell'alimentazione e dell'esecuzione dello zoom.

#### b **Note**

• Tutti i tempi sono misurati nelle seguenti condizioni:

Valore in alto: registrazione con il pannello LCD.

Valore in basso: registrazione dal mirino e con il pannello LCD chiuso.

# **Tempo di riproduzione**

Tempo approssimativo (in minuti) disponibile se viene utilizzato un blocco batteria completamente carico.

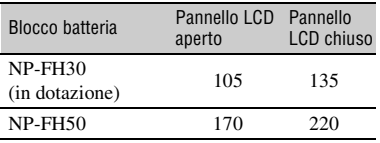

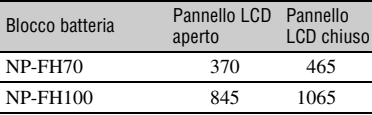

#### **Note sul blocco batteria**

- Prima di caricare il blocco batteria, fare scorrere l'interruttore POWER su OFF (CHG).
- Durante la carica, la spia CHG (carica) lampeggia oppure le informazioni sulla batteria ([p. 10](#page-9-0)) non vengono visualizzate correttamente nelle seguenti condizioni.
	- Il blocco batteria non è applicato correttamente.
	- Il blocco batteria è danneggiato.
	- Il blocco batteria è esausto (solo per le informazioni sulla batteria).
- Se l'alimentatore CA è collegato alla presa DC IN della videocamera, l'alimentazione non viene fornita dal blocco batteria anche se il cavo di alimentazione è scollegato dalla presa di rete.

#### **Note sul tempo di carica/registrazione/ riproduzione**

- Tempo misurato con la videocamera utilizzata ad una temperatura ambiente pari a 25 °C (temperatura consigliata compresa tra 10 °C e  $30^{\circ}$ C).
- Il tempo di registrazione e di riproduzione si riduce nel caso in cui la videocamera venga utilizzata a basse temperature.
- A seconda delle condizioni d'uso della videocamera, è possibile che il tempo di registrazione e di riproduzione risulti inferiore.

#### **Note sull'alimentatore CA**

- Collegare l'alimentatore CA alla presa di rete più vicina. In caso di problemi di funzionamento durante l'uso della videocamera, scollegare immediatamente l'alimentatore CA dalla presa di rete.
- Non posizionare l'alimentatore CA in spazi ristretti, ad esempio tra un muro e un mobile.
- Non cortocircuitare la spina DC dell'alimentatore CA o i terminali della batteria con oggetti metallici. Diversamente, potrebbero verificarsi problemi di funzionamento.
- Anche se disattivata, la videocamera continua a ricevere alimentazione CA (corrente domestica) fintanto che rimane collegata ad una presa di rete mediante l'alimentatore CA.

# <span id="page-11-0"></span>**Punto 3: Accensione e impostazione di data e ora**

Se la videocamera viene utilizzata per la prima volta, è necessario impostare la data e l'ora. Se la data e l'ora non vengono impostate, ogni volta che la videocamera viene accesa o la posizione dell'interruttore POWER modificata appare la schermata [IMP. OROL.].

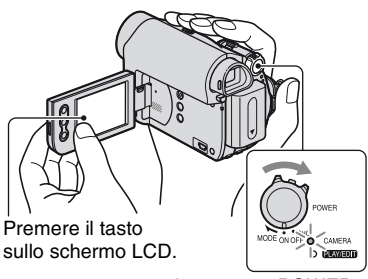

Interruttore POWER

## **1 Tenendo premuto il tasto verde, fare scorrere l'interruttore POWER in direzione della freccia per attivare la relativa spia.**

**CAMERA:** per la registrazione su nastro.

**PLAY/EDIT:** per riprodurre o modificare le immagini.

Viene visualizzata la schermata [IMP. OROL.].

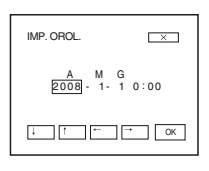

# **2 Impostare** [A] (anno) con  $\boxed{\phantom{1}}$  / **.**

È possibile impostare l'anno fino al 2079.

- **3 Spostarsi su [M] (mese) con**   $\overline{\phantom{a}}$ , quindi effettuare **l'impostazione con**  $\boxed{1}$ **/**
- **4 Spostarsi su [G] (giorno) con , quindi effettuare l'impostazione con**  $\boxed{1}$  /  $\boxed{1}$  e **ripetere l'operazione per ora e minuto.**
- **5 Accertarsi che le impostazioni di data e l'ora siano corrette, quindi premere OK**.

L'orologio inizia a funzionare

# **Per disattivare l'alimentazione**

Fare scorrere l'interruttore POWER su OFF (CHG).

# **Per reimpostare data e ora**

È possibile impostare la data e l'ora desiderate premendo  $\boxed{\text{FN}}$   $\rightarrow$  [PAG.2]  $\rightarrow$  [IMP. OROL.] ([p. 27\)](#page-26-1).

# b **Note**

- Se la videocamera non viene utilizzata per **circa 3 mesi**, la batteria ricaricabile incorporata si scarica e le impostazioni relative a data e ora vengono cancellate dalla memoria. In tal caso, caricare la batteria ricaricabile, quindi impostare di nuovo la data e l'ora [\(p. 67](#page-66-1)).
- Al momento dell'acquisto, la videocamera è impostata in modo tale che l'alimentazione si disattivi automaticamente nel caso in cui non vengano eseguite operazioni per circa 5 minuti, al fine di risparmiare energia ([SPEGN.AUTO], [p. 41](#page-40-4)).

# z **Suggerimenti**

- Durante la registrazione, la data e l'ora non vengono visualizzate, ma vengono registrate automaticamente sul nastro e possono essere visualizzate (vedere [pagina 32](#page-31-0) per [COD. DATI] (nella modalità Easy Handycam è possibile impostare soltanto [DATA/ORA])).
- Se i tasti sul pannello a sfioramento non funzionano correttamente, eseguire la relativa regolazione (CALIBRAZ.PANN.TATTILE) ([p. 65\)](#page-64-0).

# <span id="page-12-0"></span>**Modifica dell'impostazione della lingua**

È possibile modificare le indicazioni a schermo affinché vengano visualizzate in una specifica lingua. Premere  $\boxed{\begin{array}{c} \text{FN} \end{array}} \rightarrow$  $[MENU] \rightarrow \textcircled{=} (MEMUIMP.) \rightarrow$ [ LANGUAGE], quindi selezionare la lingua desiderata.

# <span id="page-13-0"></span>**Punto 4: Regolazione delle impostazioni prima della registrazione**

# <span id="page-13-1"></span>**Apertura del copriobiettivo**

Fare scorrere l'interruttore LENS COVER su OPEN.

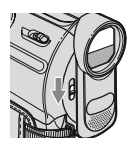

Dopo la registrazione, riportare l'interruttore LENS COVER nella posizione CLOSE per chiudere il copriobiettivo.

# **Pannello LCD**

Aprire il pannello LCD di 90 gradi rispetto alla videocamera  $(1)$ , quindi ruotarlo posizionandolo sull'angolatura migliore per la registrazione o la riproduzione  $(Q)$ .

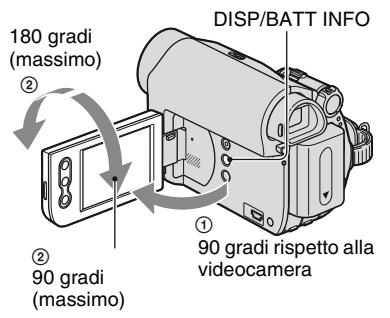

# b **Note**

• All'apertura del pannello LCD o durante la relativa regolazione, prestare attenzione a non premere accidentalmente i tasti posti sulla cornice del pannello.

# z **Suggerimenti**

• Se il pannello LCD viene fatto ruotare di 180 gradi in direzione dell'obiettivo, è possibile chiuderlo mantenendo lo schermo LCD rivolto verso l'esterno. Questa posizione è particolarmente utile durante le operazioni di riproduzione.

- Vedere [LUMIN LCD] ([p. 32\)](#page-31-1) per regolare la luminosità dello schermo LCD.
- Premere DISP/BATT INFO per attivare o disattivare gli indicatori (ad esempio le informazioni sulla batteria).

# **Mirino**

Per evitare di scaricare la batteria oppure quando lo schermo LCD mostra immagini di ridotta qualità, è possibile visualizzare le immagini utilizzando il mirino.

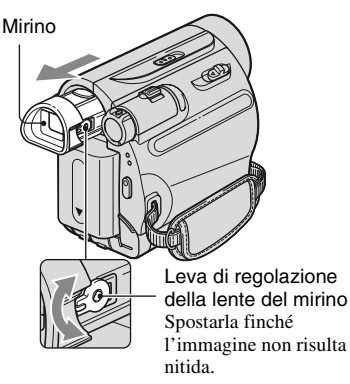

# z **Suggerimenti**

• È possibile regolare la luminosità della retroilluminazione del mirino selezionando  $\Box$  (IMPLCD/MIR) - [RTRIL. MIR] [\(p. 39](#page-38-2)).

# **Cinghia**

Stringere la cinghia e afferrare correttamente la videocamera.

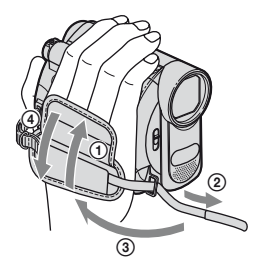

# <span id="page-14-0"></span>**Punto 5: Inserimento di una cassetta**

È possibile utilizzare solo cassette in formato DV mini  $\sum_{n=1}^{\infty}$  ([p. 60\)](#page-59-0).

## **1 Per aprire il coperchio, fare scorrere in direzione della freccia e mantenere in posizione la leva OPEN/EJECT.**

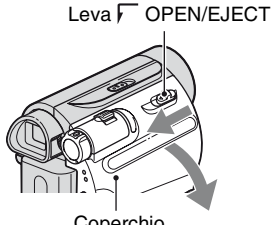

Coperchio

Lo scomparto cassetta fuoriesce automaticamente e si apre.

# **2 Inserire una cassetta con la finestrella rivolta verso l'esterno, quindi premere PUSH.**

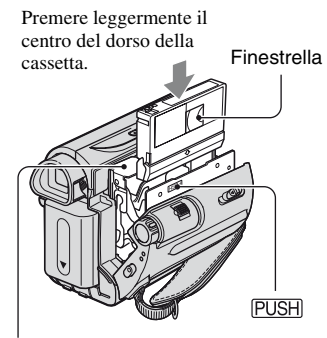

Scomparto cassetta

**Lo scomparto cassetta rientra automaticamente.**

#### b **Note**

**• Non forzare la chiusura dello scomparto cassetta premendo la parte contrassegnata con DO NOT PUSH** durante lo **scorrimento. Diversamente, potrebbero verificarsi problemi di funzionamento.**

# **3 Chiudere il coperchio.**

# **Per estrarre la cassetta**

Aprire il coperchio eseguendo la stessa procedura descritta al punto **1** e rimuovere la cassetta.

# z **Suggerimenti**

• Il tempo di registrazione varia in base all'impostazione di [MOD.REG.] ([p. 40\)](#page-39-2).

#### <span id="page-15-0"></span>*Registrazione/Riproduzione*

# <span id="page-15-1"></span>**Registrazione/Riproduzione semplificate (Easy Handycam)**

Attivando la funzione Easy Handycam, la maggior parte delle impostazioni della videocamera vengono regolate automaticamente in modo ottimale, in modo che l'utente non debba effettuare regolazioni estremamente dettagliate. Le dimensioni dei caratteri a schermo vengono aumentate per semplificare la visualizzazione.

Aprire il copriobiettivo ([p. 14](#page-13-1)).

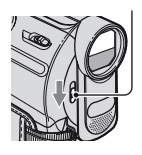

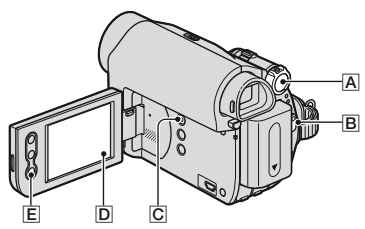

# **Registrazione**

**1 Fare scorrere più volte l'interruttore POWER** A **in direzione della freccia per attivare la spia CAMERA.**

Se l'interruttore POWER  $\overline{A}$  è impostato su OFF (CHG), farlo scorrere e contemporaneamente premere il tasto verde.

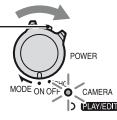

# **2 Premere EASY** C**.**

EASY Sullo schermo  $\boxed{D}$  viene visualizzato  $\boxed{PASY}$ .

# **3 Premere REC START/STOP** B **(o** E**) per iniziare la registrazione\*.**

 $L'$ indicatore ( $\bigcirc$ ) cambia da [ATTESA] a [REG.]. Per interrompere la registrazione, premere di nuovo REC START/STOP.

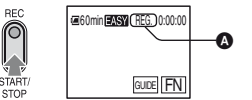

\* Durante l'uso della funzione Easy Handycam, è possibile registrare solo nel modo SP.

# **Riproduzione**

Fare scorrere più volte l'interruttore POWER **A** in direzione della freccia per **attivare la spia PLAY/EDIT. Premere i tasti sullo schermo** D **come segue.**

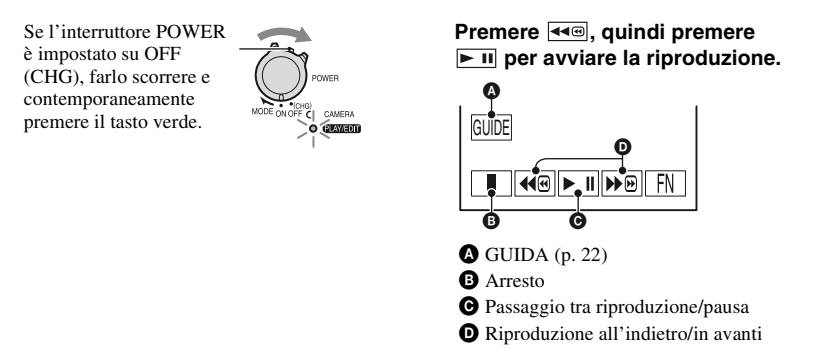

# $\blacksquare$  Per annullare la funzione Easy Handycam

Premere di nuovo EASY  $\overline{C}$ . L'indicazione  $\overline{P}$ ASY scompare dallo schermo  $\overline{D}$ .

# ■ Impostazioni di menu regolabili durante l'uso della funzione Easy **Handycam**

Premere **FRI** per visualizzare le impostazioni di menu regolabili. Vedere [pagina 27](#page-26-1) per i dettagli sull'impostazione.

- Quasi tutte le impostazioni vengono riportate automaticamente ai valori predefiniti [\(p. 35](#page-34-0)).
- Annullare la funzione Easy Handycam per aggiungere eventuali effetti o impostazioni alle immagini.

# ■ Tasto non disponibile durante l'uso della funzione Easy Handycam

Durante l'uso della funzione Easy Handycam, il tasto  $\mathbb{Z}$  (retroilluminazione) [\(p. 20](#page-19-2)) non è disponibile. Se l'operazione che si desidera compiere non è disponibile nel modo Easy Handycam, viene visualizzato il messaggio [Operazione errata durante l'uso di Easy Handycam].

# <span id="page-17-1"></span><span id="page-17-0"></span>**Registrazione**

Aprire il copriobiettivo ([p. 14](#page-13-1)).

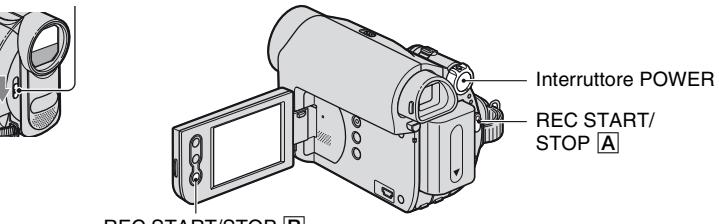

REC START/STOP **B** 

# **Fare scorrere più volte l'interruttore POWER in direzione della freccia per attivare la spia CAMERA.**

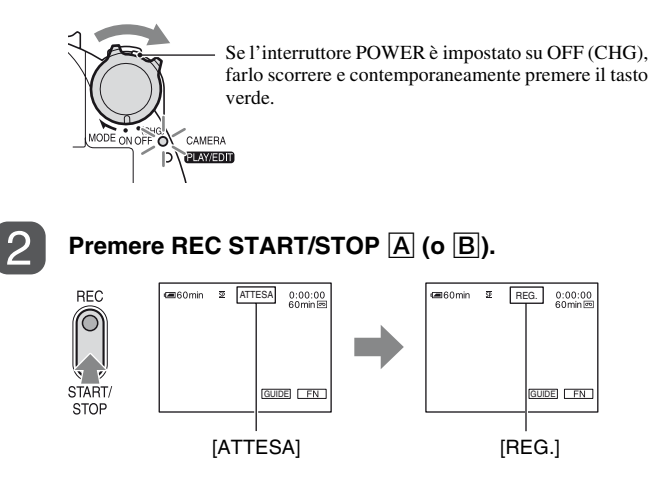

Per interrompere la registrazione, premere di nuovo REC START/STOP  $\boxed{\mathbf{A}}$  (o  $\boxed{\mathbf{B}}$ ).

# <span id="page-18-0"></span>**Zoom**

Le immagini possono essere ingrandite fino a 40 volte la dimensione originale utilizzando la leva dello zoom elettrico o i tasti di zoom sulla cornice del pannello LCD.

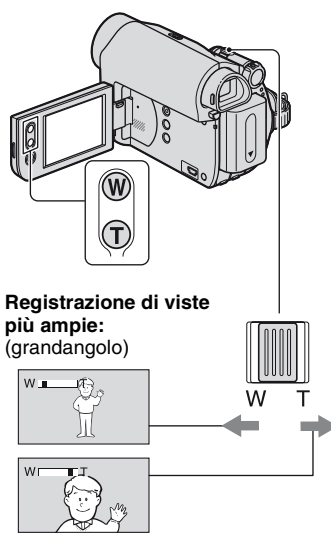

**Registrazione di viste più ristrette:** (teleobiettivo)

Per eseguire uno zoom graduale, spostare leggermente la leva dello zoom elettrico. Spostarla ulteriormente per le zoomate più rapide.

## b **Note**

- [STEADYSHOT] non consente la riduzione desiderata della sfocatura dell'immagine se la leva dello zoom elettrico è nella posizione T (teleobiettivo).
- Mantenere il dito sulla leva dello zoom elettrico. Se si sposta il dito dalla leva dello zoom elettrico, potrebbe essere registrato anche il suono di rilascio della leva.
- Non è possibile modificare la velocità dello zoom utilizzando gli appositi tasti sulla cornice del pannello LCD.

• Per ottenere una messa a fuoco nitida, è necessario mantenere una distanza minima tra la videocamera e il soggetto di circa 1 cm per le riprese grandangolari e di circa 80 cm per le riprese con teleobiettivo.

# z **Suggerimenti**

• È possibile impostare [ZOOM DIGIT] [\(p. 37](#page-36-2)) se si desidera utilizzare lo zoom ad un livello superiore a 40  $\times$ .

# <span id="page-18-1"></span>**Registrazione in condizioni di scarsa illuminazione (NightShot plus)**

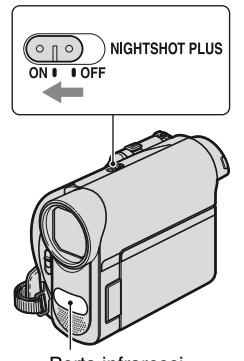

Porta infrarossi

Impostare l'interruttore NIGHTSHOT PLUS su ON (vengono visualizzati  $\bullet$ ) e ["NIGHTSHOT PLUS"]).

#### b **Note**

- La funzione NightShot plus utilizza la luce a infrarossi. Non coprire la porta a infrarossi con le dita o altri oggetti. Se applicato, rimuovere l'obiettivo di conversione (opzionale).
- Se l'esecuzione della messa a fuoco automatica risulta difficile, procedere alla regolazione manuale ([FUOCO], [p. 28](#page-27-1)).
- Non utilizzare la funzione NightShot plus in luoghi luminosi. Diversamente, potrebbero verificarsi problemi di funzionamento.

# <span id="page-19-2"></span><span id="page-19-0"></span>**Regolazione dell'esposizione per soggetti in controluce**

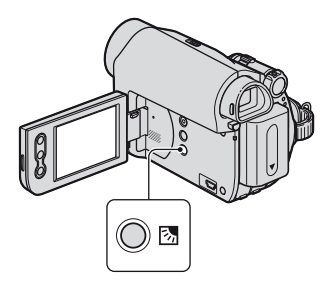

Per regolare l'esposizione per i soggetti in controluce, premere  $\mathbb{Z}$  (retroilluminazione) per visualizzare ... Per disattivare la funzione di retroilluminazione, premere di nuovo  $\mathbf{\mathfrak{A}}$  (retroilluminazione).

## <span id="page-19-1"></span>**Registrazione nel modo a specchio**

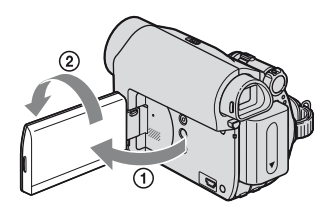

Aprire il pannello LCD di 90 gradi rispetto alla videocamera (1), quindi ruotarlo di 180 gradi verso l'obiettivo (2).

# **ζ<sup>***i***</sup>** Suggerimenti

• Sullo schermo LCD viene visualizzata l'immagine speculare del soggetto, sebbene l'immagine registrata sia normale.

# <span id="page-20-0"></span>**Riproduzione**

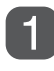

# **Fare scorrere più volte l'interruttore POWER in direzione della freccia per attivare la spia PLAY/EDIT.**

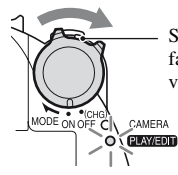

Se l'interruttore POWER è impostato su OFF (CHG), farlo scorrere e contemporaneamente premere il tasto verde.

# **Avviare la riproduzione.**

Premere  $\overline{\bullet}$  per riavvolgere il nastro fino al punto desiderato, quindi premere  $\overline{\phantom{a}}$  II per avviare la riproduzione.

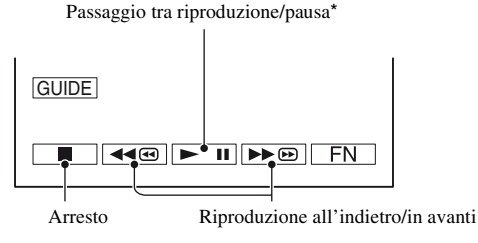

\* Se la pausa rimane attiva per oltre 3 minuti, la riproduzione si arresta automaticamente.

# <span id="page-20-1"></span>**Per regolare il volume**

Premere  $\boxed{\begin{array}{c} \text{FN} \\ \end{array}} \rightarrow \boxed{\begin{array}{c} \text{PAG.1} \\ \end{array}} \rightarrow \boxed{\begin{array}{c} \text{VOLUME} \\ \end{array}}$ , quindi  $\boxed{\begin{array}{c} \text{N} \\ \end{array}} \rightarrow \boxed{\begin{array}{c} \text{NP} \\ \end{array}}$  per regolare il volume.

## **Per individuare una scena durante la riproduzione**

Tenere premuto  $\rightarrow \infty$ /  $\rightarrow \infty$  durante la riproduzione (ricerca di immagini) o  $\rightarrow \infty$ /  $\rightarrow \infty$ durante la riproduzione in avanti o all'indietro (scorrimento a salto).

# z **Suggerimenti**

• È possibile eseguire la riproduzione in diversi modi ([VEL. RIPR.], [p. 33](#page-32-0)).

# <span id="page-21-1"></span><span id="page-21-0"></span>**Uso delle funzioni di guida (GUIDA USO)**

È possibile selezionare facilmente la schermata delle impostazioni desiderata utilizzando le funzioni di guida (GUIDA USO).

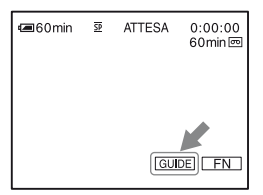

La videocamera dispone di 2 funzioni di guida, come mostrato di seguito.

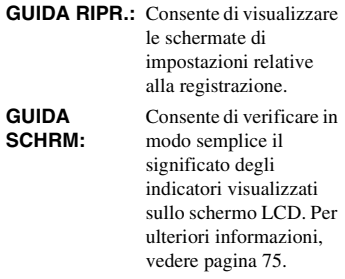

# **1 Premere [GUIDA].**

# **2 Selezionare la voce desiderata.**

Ad esempio, per registrare in notturna Premere [GUIDA RIPR.]  $\rightarrow$  [SEL.  $SCENA] \rightarrow [PAG. \downarrow]/[PAG. \uparrow]$  per visualizzare [Per mantenere l'atmosfera di una vista notturna].

# **3 Premere [IMPO.].**

Viene visualizzata la schermata delle impostazioni desiderata.

Regolare le impostazioni secondo il proprio scopo.

## **Impostazioni non disponibili durante l'uso della funzione Easy Handycam**

Durante l'uso di Easy Handycam, alcune voci non sono disponibili. Se un'impostazione non è disponibile, ma si rivela necessaria, premere [IMPO.] per visualizzare le istruzioni a schermo. Seguire le istruzioni per annullare l'uso di Easy Handycam, quindi selezionare l'impostazione.

# **ζ<sup>***i***</sup>** Suggerimenti

• Se non viene visualizzato [IMPO.] al punto **3**, attenersi alle istruzioni sullo schermo.

# <span id="page-22-0"></span>**Ricerca del punto di inizio**

**Accertarsi che la spia CAMERA sia accesa ([p. 18](#page-17-1)).**

# <span id="page-22-1"></span>**Ricerca dell'ultima scena della registrazione più recente (END SEARCH)**

Dopo avere estratto la cassetta in seguito alla registrazione, la funzione [RIC. FINE] (END SEARCH) non è disponibile.

### **Premere**  $\boxed{FN}$  → [PAG.1], quindi **premere [RIC. FINE].**

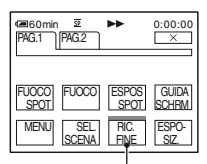

Premere di nuovo per annullare l'operazione.

L'ultima scena della registrazione più recente viene riprodotta per circa 5 secondi, quindi la videocamera entra nel modo di attesa in corrispondenza del punto finale dell'ultima registrazione.

# b **Note**

• Se tra le sezioni registrate di un nastro sono presenti spazi vuoti, la funzione [RIC. FINE] non può essere utilizzata correttamente.

# لَا**ْ** Suggerimenti

• Questa operazione è inoltre disponibile quando l'interruttore POWER è nella posizione PLAY/ EDIT.

# <span id="page-22-2"></span>**Ricerca manuale (EDIT SEARCH)**

È possibile ricercare il punto di inizio da cui avviare la registrazione successiva visualizzando le immagini sullo schermo. Durante la ricerca, l'audio non viene riprodotto.

- **1** Premere  $F_N$   $\rightarrow$  [PAG.1]  $\rightarrow$ **[MENU].**
- **2 Selezionare (IMPOST.GEN)**  con  $\boxed{\phantom{a}}$  /  $\boxed{\phantom{a}}$ , quindi premere **[ESEC.].**
- **3 Selezionare [RIC.MODIF.] con / , quindi premere [ESEC.].**
- **4 Selezionare [ATTIVATO] con / , quindi premere**   $[ESEC.] \rightarrow \lceil \times \rceil$ .

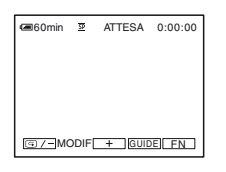

**5** Tenere premuto **G/-** (per riprodurre all'indietro) $/$   $+$  (per **riprodurre in avanti), quindi rilasciarlo in corrispondenza del punto in cui si desidera avviare la registrazione.**

**Ricerca del punto di inizio (continua)**

## <span id="page-23-0"></span>**Controllo delle ultime scene registrate (controllo della registrazione)**

È possibile visualizzare circa 2 secondi della scena registrata appena prima dell'interruzione del nastro.

**1** Premere  $F_N$   $\rightarrow$  [PAG.1]  $\rightarrow$ **[MENU].**

- **2 Selezionare (IMPOST.GEN) con / , quindi premere [ESEC.].**
- **3 Selezionare [RIC.MODIF.] con / , quindi premere [ESEC.].**
- **4 Selezionare [ATTIVATO] con / , quindi premere**   $[ESEC.] \rightarrow \boxed{\times}$ .

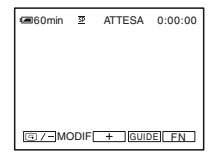

# $5$  **Premere**  $\boxed{\text{S}/\text{-}}$ .

Vengono riprodotti gli ultimi 2 secondi circa dell'ultima scena registrata. Quindi, la videocamera viene impostata sul modo di attesa.

# <span id="page-24-0"></span>**Riproduzione delle immagini su un televisore**

È possibile collegare la videocamera alla presa di ingresso di un televisore o di un videoregistratore utilizzando il cavo di collegamento A/V  $(1)$  o il cavo di collegamento A/V con S VIDEO  $(|2|)$ . Collegare la videocamera alla presa di rete mediante l'alimentatore CA in dotazione per eseguire tale operazione ([p. 9\)](#page-8-0). Consultare inoltre i manuali delle istruzioni in dotazione con i dispositivi da collegare.

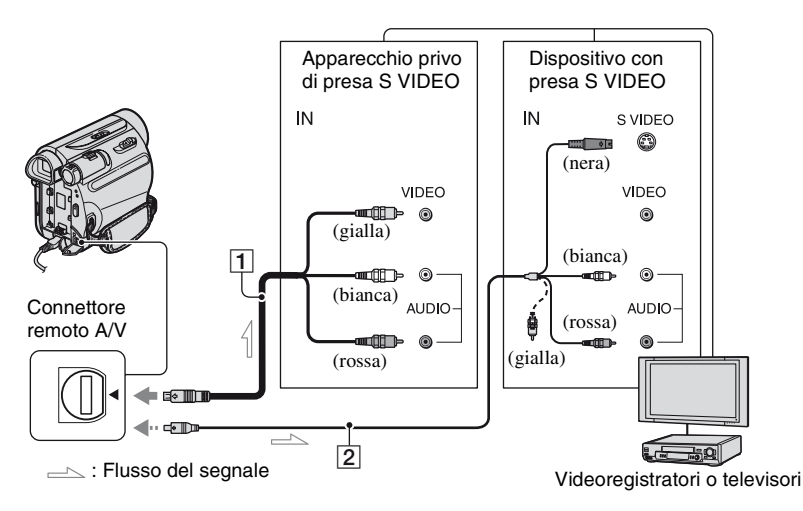

#### A **A/V Cavo di collegamento (in dotazione)**

Collegare alla presa di ingresso di un altro dispositivo.

#### B **Cavo di collegamento A/V con S VIDEO (opzionale)**

Se viene eseguito il collegamento a un altro apparecchio tramite la presa S VIDEO, utilizzando il cavo di collegamento A/V con un cavo S VIDEO, è possibile riprodurre immagini più realistiche rispetto a quelle ottenute con il collegamento mediante il cavo A/V in dotazione.

Collegare le spine bianca e rossa (audio canale sinistro/destro) e la spina S VIDEO (canale S VIDEO) di un cavo di collegamento A/V. In tal caso, non è necessario collegare la spina gialla (video standard). Collegando la sola spina S VIDEO, l'audio non viene emesso.

# z **Suggerimenti**

• È possibile visualizzare il codice temporale sullo schermo del televisore impostando [USC.VIS.] su [USC.V./LCD] [\(p. 41](#page-40-5)).

# **Se la videocamera in uso viene collegata ad un televisore mediante un videoregistratore**

Collegare la videocamera all'ingresso LINE IN del videoregistratore. Se il videoregistratore dispone di un selettore di ingresso, impostarlo su LINE (VIDEO 1, VIDEO 2 e così via).

# **Se il televisore è di tipo monofonico (se dispone di una sola presa di ingresso audio)**

Collegare la spina gialla del cavo di collegamento A/V alla presa di ingresso video e la spina bianca (canale sinistro) o rossa (canale destro) alla presa di ingresso audio del televisore o del videoregistratore.

# **Se il televisore o il videoregistratore sono dotati di adattatore a 21 piedini (EUROCONNECTOR)**

Per collegare la videocamera a un televisore per la visualizzazione di immagini registrate, è necessario utilizzare un adattatore a 21 piedini (opzionale). L'adattatore è progettato solo per l'uscita.

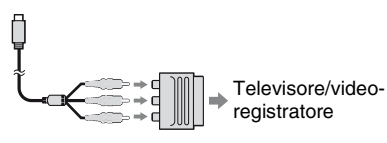

# <span id="page-26-2"></span><span id="page-26-1"></span><span id="page-26-0"></span>**1 Fare scorrere più volte l'interruttore POWER in direzione della freccia per attivare la relativa spia.**

Spia CAMERA: impostazioni per la registrazione su un nastro Spia PLAY/EDIT: impostazioni relative a visualizzazione/ modifica

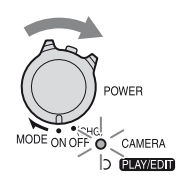

# **2 Per selezionare una voce di menu, premere lo schermo LCD.**

Le voci non disponibili risultano disattivate.

#### **■ Per utilizzare i tasti di funzionamento a PAG.1/PAG.2/ PAG.3**

Per informazioni sugli elementi associati ai tasti, vedere [pagina 28](#page-27-2).

- $\bigcirc$  Premere  $\boxed{\text{FN}}$ .
- 2 Premere in corrispondenza della pagina desiderata.
- 3 Premere in corrispondenza del pulsante desiderato.
- 4 Selezionare l'impostazione desiderata, quindi premere  $\boxed{\begin{array}{c} \text{OK} \end{array}} \rightarrow \boxed{\times}$ (Chiudi).

## b **Note**

• Per alcune impostazioni non è necessario premere  $\boxed{OK}$ .

# x **Per utilizzare le voci di menu**

Per informazioni sulle voci, vedere [pagina 35](#page-34-1).

 $\textcircled{1}$  Premere  $\boxed{\text{FN}}$   $\rightarrow$  [MENU] a [PAG.1].

Viene visualizzata la schermata di indice del menu.

- 2 Selezionare il menu desiderato.
	- Premere  $\boxed{\downarrow}$  /  $\boxed{\uparrow}$  per selezionare la voce, quindi premere [ESEC.]. (La procedura ai punti **3** e **4** è la stessa del punto  $(2)$ .)
- 3 Selezionare la voce desiderata.
- 4 Personalizzare la voce.

Una volta terminate le impostazioni, premere  $\boxed{\times}$  (chiusura) per chiudere la schermata dei menu.

Ad ogni pressione di  $\boxed{\Rightarrow}$  IND.] si ritorna alla schermata precedente.

#### **Per utilizzare le voci di menu durante l'uso della funzione Easy Handycam**

- $\bigcirc$  Premere  $\boxed{\text{FN}}$ .
- 2 Selezionare il pulsante desiderato.
- 3 Cambiare l'impostazione della voce. Terminate le impostazioni, premere  $\boxed{\times}$  (chiusura).

#### b **Note**

• Per utilizzare le voci di menu normalmente, annullare la funzione Easy Handycam.

# <span id="page-27-2"></span><span id="page-27-0"></span>**Voci dei tasti di funzionamento**

I tasti di funzionamento disponibili dipendono dalla posizione della spia e dal display (PAG.).

Le impostazioni predefinite sono contrassegnate dal simbolo  $\blacktriangleright$ .

Selezionando l'impostazione, vengono visualizzati gli indicatori tra parentesi. Le funzioni disponibili durante l'uso di Easy Handycam sono contrassegnate dal simbolo "\*".

**Vedere [pagina 27](#page-26-2) per ulteriori informazioni sulla selezione delle voci dei pulsanti.**

# **Quando la spia CAMERA è accesa**

# **[PAG.1]**

# **FUOCO SPOT**

È possibile selezionare e regolare il punto di messa a fuoco per un soggetto decentrato rispetto allo schermo.

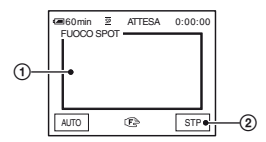

1 Premere in corrispondenza del punto in cui si desidera mettere a fuoco l'inquadratura. Viene visualizzato l'indicatore  $\mathbb{R}$ .

2 Premere [STP].

Per regolare la messa a fuoco automaticamente, premere [AUTO] o impostare [FUOCO] su [AUTOMAT.].

# b **Note**

• Impostando [FUOCO SPOT], [FUOCO] viene impostato automaticamente su [MANUALE].

# <span id="page-27-1"></span>**FUOCO**

È possibile regolare la messa a fuoco manualmente. Selezionare questa funzione se si desidera mettere a fuoco intenzionalmente un determinato soggetto.

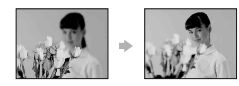

1 Premere [MANUALE].

Viene visualizzato l'indicatore  $\mathbb{R}$ .

 $(2)$  Premere  $\boxed{2}$  (messa a fuoco di soggetti vicini)/ $\rightarrow \blacktriangle$  (messa a fuoco di soggetti distanti) per mettere a fuoco. Se non è possibile mettere ulteriormente a fuoco un soggetto vicino viene visualizzato l'indicatore  $\bullet$ ; se non è possibile mettere ulteriormente a fuoco un soggetto distante viene visualizzato l'indicatore  $\blacksquare$ .

 $\circled{3}$  Premere  $\circled{6}$ K.

Per regolare la messa a fuoco automaticamente, premere [AUTOMAT.].

# b **Note**

• Per ottenere una messa a fuoco nitida, è necessario mantenere una distanza minima tra la videocamera e il soggetto di circa 1 cm per le riprese grandangolari e di circa 80 cm per le riprese con teleobiettivo.

# z **Suggerimenti**

• Per mettere a fuoco il soggetto, risulta più semplice spostare la leva dello zoom elettrico verso T (teleobiettivo), quindi verso W (grandangolo) per regolare lo zoom per la registrazione. Quando si desidera registrare da vicino, spostare la leva dello zoom elettrico sulla posizione W (grandangolo), quindi regolare la messa a fuoco.

## **ESPOS SPOT (esposimetro flessibile spot)**

È possibile regolare l'esposizione per il soggetto, in modo tale che quest'ultimo venga registrato con la luminosità corretta anche nel caso di un forte contrasto tra il soggetto e lo sfondo (ad esempio, in caso di soggetti sotto i riflettori di un palcoscenico).

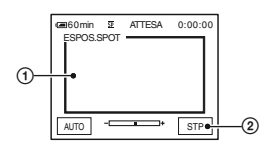

1 Premere in corrispondenza del punto che si desidera impostare, quindi regolare l'esposizione sullo schermo.

Viene visualizzato -

2 Premere [STOP SELEZ.].

Per ripristinare l'impostazione sull'esposizione automatica, premere [AUTO] o impostare [ESPOSIZ.] su [AUTOMAT.].

#### b **Note**

• Impostando [ESPOS SPOT], [ESPOSIZ.] viene impostato automaticamente su [MANUALE].

## **GUIDA SCHRM (guida schermate)\***

Vedere [pagina 75.](#page-74-0)

### **MENU**

Vedere [pagina 35.](#page-34-1)

# **SEL. SCENA**

Tramite la funzione SCENE SEL., è possibile registrare le immagini in modo ottimale in varie situazioni.

#### B **AUTOMATICO**

Per registrare automaticamente le immagini in modo ottimale senza utilizzare la funzione [SEL. SCENA].

# **CREPUSCOLO\* ( )**

Selezionare questa opzione per mantenere l'atmosfera di imbrunimento delle zone distanti nelle scene riprese al crepuscolo.

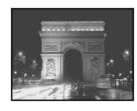

## **ALBA TRAM.\*** (alba e tramonto) ( $\triangleq$ )

Selezionare l'opzione per mantenere l'atmosfera di situazioni quali tramonto e alba.

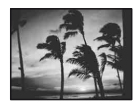

#### **PAESAGGIO\* ( )**

Per riprendere in modo nitido soggetti distanti. Questa impostazione consente di impedire che la videocamera metta a fuoco il vetro o le finiture metalliche di finestre tra la videocamera e il soggetto ripreso.

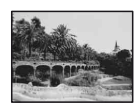

#### **RITRATTO (ritratto sfumato) (28)**

Per riprendere il soggetto, ad esempio persone o fiori, creando uno sfondo sfumato.

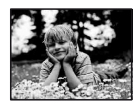

# **PALCOSCEN.\*\* (@)**

Per evitare che i volti delle persone risultino eccessivamente chiari quando sono illuminati da luci forti.

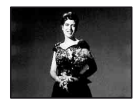

# **SPORT\*\*** (lezione di sport) ( $\hat{\lambda}$ )

Per ridurre al minimo le vibrazioni durante le riprese di soggetti in rapido movimento.

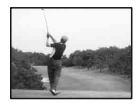

## **NEVE\*\*** ( 8 )

Selezionare questa opzione per effettuare riprese in condizioni di bianco luminoso, ad esempio su una pista da sci; diversamente le immagini potrebbero essere troppo scure.

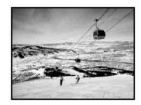

# **MARE\*\*** (?)

Per evitare che i volti dei soggetti risultino scuri in condizioni di luce forte o luce riflessa, ad esempio sulla spiaggia in estate.

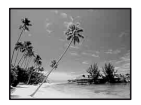

- \* Regola le impostazioni per mettere a fuoco soggetti a breve distanza.
- \*\*Regola le impostazioni per non mettere a fuoco soggetti a breve distanza.

## b **Note**

• Impostando [SEL.SCENA], l'impostazione [BILAN BIANC] viene annullata.

# **RIC. FINE (END SEARCH)**

Vedere [pagina 23.](#page-22-1)

# **ESPOSIZ.**

È possibile impostare la luminosità delle immagini manualmente. Consente di regolare la luminosità quando il soggetto è troppo chiaro o troppo scuro.

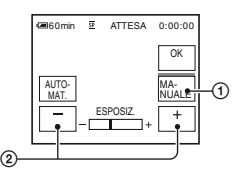

- 1 Premere [MANUALE]. Viene visualizzato .
- $\circled{2}$  Regolare l'esposizione premendo  $\overline{\phantom{2}}$ /  $\Box + \Box$  .

Per ripristinare l'impostazione sull'esposizione automatica, premere [AUTOMAT.].

# **[PAG.2]**

# **DISSOLV.**

Alle immagini in fase di registrazione è possibile aggiungere gli effetti riportati di seguito.

- 1 Selezionare l'effetto desiderato nel modo di attesa (per la dissolvenza in apertura) o nel modo di registrazione (per la dissolvenza in chiusura), quindi premere  $\boxed{\begin{array}{c} \n\text{OK} \n\end{array}} \rightarrow$  $\Box x$  .
- 2 Premere REC START/STOP. Una volta completata la dissolvenza, l'indicatore di dissolvenza smette di lampeggiare e scompare.

Per annullare [DISSOLV.] prima di avviare l'operazione, toccare [DISATT.] nel punto m.

Se si preme una volta REC START/STOP, l'impostazione viene annullata.

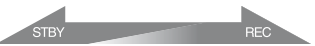

Dissolvenza in chiusura

Dissolvenza in apertura

**BIANCO**

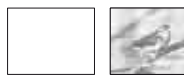

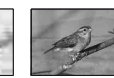

#### **NERO**

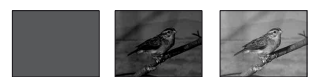

#### **DISS. MSAIC**

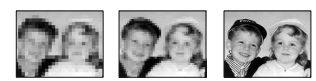

#### **GRAD. BN/CL**

Quando si esegue la dissolvenza in apertura, l'immagine passa gradualmente dal bianco e nero al colore. Quando si esegue la dissolvenza in chiusura, l'immagine passa gradualmente dal colore al bianco e nero.

### **BILANBIANC (bilanciamento del bianco)**

È possibile regolare il bilanciamento del colore in base alla luminosità dell'ambiente di registrazione.

#### B **AUTOMAT.**

Il bilanciamento del bianco viene regolato automaticamente.

## **ESTERNI** ( $\frac{1}{2}$ )

Il bilanciamento del bianco è regolato in modo appropriato per le seguenti condizioni di registrazione:

- Esterni
- Luce notturna, insegne al neon e fuochi artificiali
- Alba o tramonto

– Con lampade a fluorescenza a luce diurna

# **INTERNI** (- $\&$ )

Il bilanciamento del bianco è regolato in modo appropriato per le seguenti condizioni di registrazione:

- Interni
- Ricevimenti o studi dove le condizioni di illuminazione sono in rapida mutazione
- Con lampade video in uno studio, oppure lampade a vapori di sodio o lampade a colori incandescenti

## **UNA PRESS (** $\mathbb{R}$ **)**

Il bilanciamento del bianco viene regolato in base alla luce dell'ambiente circostante.

- 1 Premere [UNA PRESS].
- 2 Nelle stesse condizioni di luce che si desidera utilizzare durante le riprese del soggetto, riprendere un oggetto bianco, quale un foglio di carta, che riempia lo schermo.
- $\overline{3}$  Premere  $\overline{\mathbb{Z}}$ .

L'indicatore  $\sum$  lampeggia rapidamente. Una volta che il bilanciamento del bianco è stato regolato e memorizzato, l'indicatore smette di lampeggiare.

#### b **Note**

- Impostare [BILANBIANC] su [AUTOMAT.] o su [UNA PRESS] in presenza di lampade a fluorescenza bianche o bianche a luce fredda.
- Quando è selezionato [UNA PRESS], continuare a inquadrare l'oggetto bianco mentre **LA** lampeggia rapidamente.
- Se non è possibile impostare [UNA PRESS],  $\blacktriangleright$  lampeggia lentamente.
- Quando è selezionato [UNA PRESS], se N continua a lampeggiare dopo la pressione di , impostare [BILANBIANC] su [AUTOMAT.].
- Impostando [BILANBIANC], l'impostazione [SEL.SCENA] viene annullata.

# ن<sup>ه:</sup> Suggerimenti

- Se il blocco batteria è stato sostituito con la voce [AUTOMAT.] selezionata o se la videocamera viene trasportata da un interno a un esterno o viceversa con [ESPOSIZ.] selezionato, selezionare [AUTOMAT.] e riprendere per circa 10 secondi un oggetto bianco vicino; in tal modo sarà possibile ottenere una migliore regolazione del bilanciamento del colore.
- Quando il bilanciamento del bianco viene impostato con [UNA PRESS], se si cambiano le impostazioni [SEL. SCENA] o si trasporta la videocamera da un interno a un esterno o viceversa, è necessario ripetere la procedura [UNA PRESS] per regolare di nuovo il bilanciamento del bianco.

# <span id="page-31-2"></span>**SEGN.ACUST\***

## B**ATTIVATO**

All'avvio/arresto della registrazione o durante l'uso del pannello a sfioramento viene emesso un segnale acustico.

#### **DISATTIV.**

Consente di annullare il segnale acustico e il suono dell'otturatore.

# **IMP. OROL.\***

Vedere [pagina 12](#page-11-0).

# <span id="page-31-3"></span><span id="page-31-1"></span>**LUMIN LCD (luminosità LCD)**

È possibile regolare la luminosità dello schermo LCD. Le immagini registrate non vengono influenzate dall'impostazione di questa voce.

Regolare la luminosità tramite  $\boxed{-/}$  + .

## **Quando la spia PLAY/EDIT è accesa**

È possibile utilizzare i tasti di funzionamento video ( $\sqrt{44\omega}/\sqrt{1/41}$ ) su ogni PAG..

# **[PAG.1]**

**MENU**

Vedere [pagina 35.](#page-34-1)

# **VOLUME\* (volume)**

Vedere [pagina 21.](#page-20-1)

# **RIC. FINE (END SEARCH)**

Vedere [pagina 23.](#page-22-1)

## **GUIDA SCHRM (guida schermate)\***

Vedere [pagina 75.](#page-74-0)

# **[PAG.2]**

# <span id="page-31-0"></span>**COD. DATI\***

Durante la riproduzione, vengono visualizzate le informazioni (codice dati) registrate automaticamente in fase di registrazione.

## B **DISATT.**

Il codice dati non viene visualizzato.

## **DATI VCAM. (sotto)**

Per visualizzare i dati di impostazione della videocamera.

## **DATA/ORA**

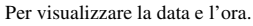

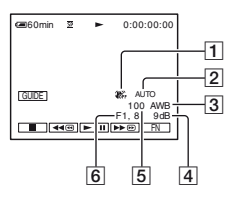

- **T** Funzione SteadyShot disattivata
- $\overline{2}$ Esposizione
- **3** Bilanciamento del bianco
- 4 Guadagno

**E** (fotogramma) durante il modo di pausa della riproduzione. Per invertire la direzione:

\* È possibile che nelle parti superiore, inferiore o centrale dello schermo appaiano delle linee orizzontali. Non si tratta di un problema di funzionamento.

durante la riproduzione.

\*\*Le immagini trasmesse mediante l'interfaccia  $\mathbf{\hat{L}}$  DV (i.LINK) non possono essere riprodotte in modo uniforme durante il modo al rallentatore.

# 2 Premere  $\boxed{\Rightarrow}$  IND.]  $\rightarrow \boxed{\times}$ .

Riproduzione fotogramma per fotogramma

Per Premere

Per tornare al modo di riproduzione normale, premere due volte  $\blacktriangleright$  II (riproduzione/pausa) (una volta durante la riproduzione per fotogrammi).

# b **Note**

• L'audio registrato non viene emesso. È possibile che vengano visualizzate immagini a mosaico delle immagini riprodotte precedentemente.

# **CTRL DUP.A (duplicazione audio)**

Utilizzando il microfono stereo interno [\(p. 70](#page-69-1)), è possibile aggiungere l'audio a un nastro già registrato nel modo a 12 bit [\(p. 40](#page-39-3)) senza eliminare l'audio originale.

## b **Note**

- Non è possibile registrare audio aggiuntivo:
	- Se il nastro è stato registrato nel modo a 16 bit [\(p. 40](#page-39-3)).
	- Se il nastro è stato registrato nel modo LP.
	- Se la videocamera è collegata mediante il cavo i.LINK.
	- Se il nastro è stato registrato nel modo 4CH MIC su altre videocamere.
	- Su parti vuote del nastro.
- **5** Velocità dell'otturatore
- FValore di apertura

## b **Note**

- Nel display dei dati relativi a [DATA/ORA], la data e l'ora vengono visualizzate nella stessa area. Se si procede alla registrazione delle immagini senza impostare l'orologio, vengono visualizzati [-- -- ----] e [--:--:--].
- Durante l'uso della funzione Easy Handycam, è possibile impostare solo [DATA/ORA].

# **SEGN.ACUST\***

Vedere [pagina 32.](#page-31-2)

# **IMP. OROL.**

Vedere [pagina 12.](#page-11-0)

# **[PAG.3]**

## <span id="page-32-0"></span>**VEL. RIPR. (riproduzione a varie velocità)**

Durante la visualizzazione dei filmati, è possibile effettuare la riproduzione in vari modi.

1 Durante la riproduzione, premere i tasti riportati di seguito.

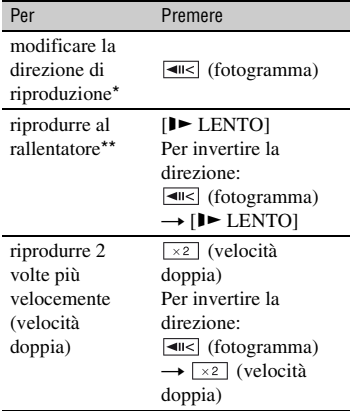

- Se il nastro è stato registrato in un sistema di colore TV diverso da quello della videocamera [\(p. 59](#page-58-2)).
- Se la linguetta di protezione dalla scrittura della cassetta è impostata su SAVE [\(p. 60](#page-59-2)). – Sulle parti registrate in formato HDV.
- Se si aggiunge l'audio, l'immagine non viene emessa dal connettore remoto A/V. Controllare
- le immagini sullo schermo LCD o nel mirino.
- È possibile registrare audio aggiuntivo solo su un nastro registrato mediante la videocamera. Se la duplicazione audio viene effettuata su un nastro registrato mediante altre videocamere (incluse altre videocamere DCR-HC51E/ HC52E/HC53E/HC54E), l'audio potrebbe risultare disturbato.

# **Registrazione dell'audio**

Innanzitutto, inserire una cassetta registrata nella videocamera.

- 1 Fare scorrere più volte l'interruttore POWER in modo che la spia PLAY/EDIT si accenda.
- 2 Premere  $\boxed{\blacktriangleright}$  II (riproduzione/pausa) per riprodurre il nastro, quindi premerlo di nuovo in corrispondenza del punto da cui si desidera avviare la registrazione dell'audio.
- $\textcircled{3}$  Premere  $\boxed{\text{FN}}$   $\rightarrow$   $\boxed{\text{PAG.3}}$   $\rightarrow$   $\boxed{\text{CTRL}}$  $DUP.A] \rightarrow [DUPL. AUDIO].$

Viene visualizzato l'indicatore  $\triangleq$ .

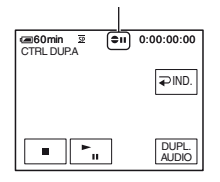

 $\Phi$  Premere  $\blacktriangleright$  II (riproduzione).

La videocamera avvia la registrazione dell'audio tramite il microfono stereo interno.

Durante la riproduzione del nastro, se si registra il nuovo audio nel modo stereo 2 (ST 2), viene visualizzato  $\triangle$ .

- 5 Premere (arresto) se si desidera arrestare la registrazione. Per duplicare altre scene, ripetere le istruzioni del punto 2 per selezionare altre scene, quindi premere [DUPL. AUDIO].
- 6 Premere  $\boxed{\Rightarrow}$  IND.]  $\rightarrow \boxed{\times}$ .

# **Per controllare l'audio registrato**

- 1 Riprodurre il nastro su cui è stato registrato l'audio ([p. 21\)](#page-20-0).
- 2 Premere  $\boxed{\begin{array}{c} \text{FN} \end{array}} \rightarrow \boxed{\begin{array}{c} \text{PAG.1} \end{array}} \rightarrow \boxed{\begin{array}{c} \text{MEMU} \end{array}}$ .
- 3 Selezionare (IMP.LETT.) per DCR-HC51E/HC53E, o **V** (IMP. VREG.) per DCR-HC52E/HC54E, quindi premere / per selezionare [MIX AUDIO], infine premere [ESEC.].

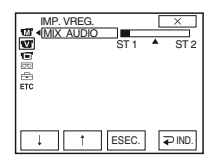

 $\overline{4}$  Premere  $\boxed{1}$  /  $\boxed{1}$  per regolare il bilanciamento tra l'audio originale (ST 1) e l'audio registrato successivamente (ST 2), quindi premere [ESEC.].

#### b **Note**

• Per impostazione predefinita, viene trasmesso l'audio originale (ST 1).

### **CTRL REG. (controllo registrazione) (DCR-HC52E/ HC54E)**

Vedere [pagina 45.](#page-44-0)

# **LUMIN LCD (luminosità LCD)**

Vedere [pagina 32.](#page-31-3)

# <span id="page-34-1"></span><span id="page-34-0"></span>**Voci di menu**

• Le voci di menu disponibili ( $\bullet$ ) variano in base alla spia accesa.

• Nella modalità Easy Handycam vengono applicate le seguenti impostazioni ([p. 16\)](#page-15-1).

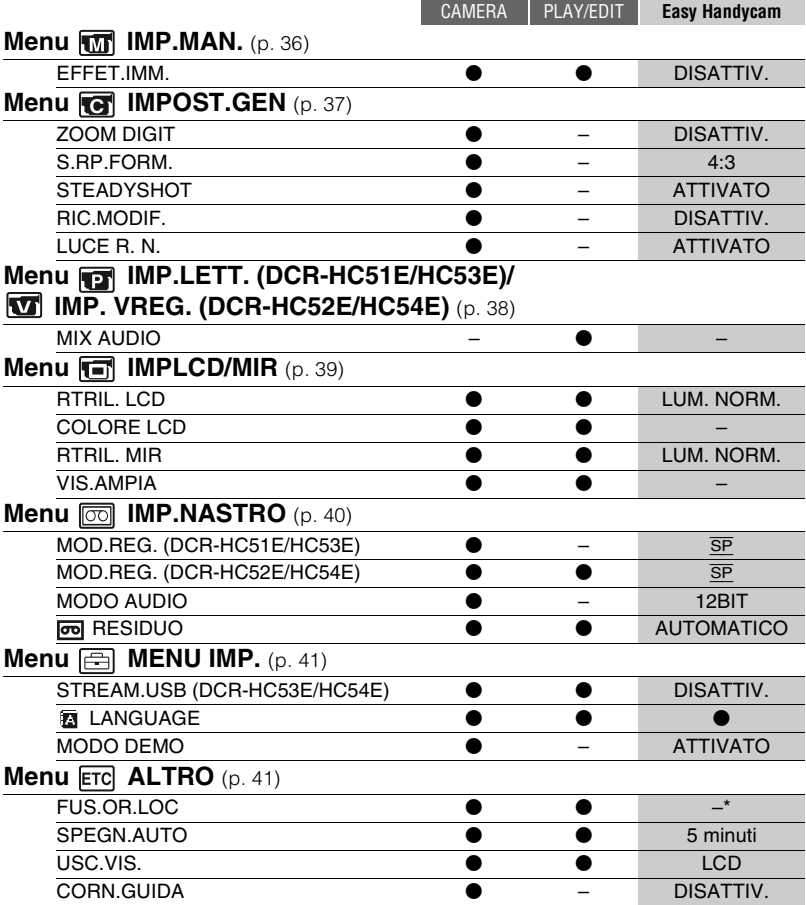

\* Sarà mantenuto il valore impostato prima dell'uso della funzione Easy Handycam.

# <span id="page-35-2"></span><span id="page-35-0"></span>**Menu <b>W**IMP.MAN.

<span id="page-35-1"></span>**– EFFET.IMM.**

L'impostazione predefinita è contrassegnata dal simbolo  $\blacktriangleright$ . Selezionando l'impostazione, vengono visualizzati gli indicatori tra parentesi. **Per ulteriori informazioni sulla selezione delle voci di menu, vedere [pagina 27](#page-26-2).**

# **EFFET.IMM. (effetto immagine)**

È possibile aggiungere effetti speciali alle immagini durante la registrazione o la riproduzione.Viene visualizzato l'indicatore  $\overline{P^+}$ .

### B**DISATTIV.**

L'impostazione [EFFET.IMM.] non viene utilizzata.

### **NEGATIVO**

Il colore e la luminosità vengono invertiti.

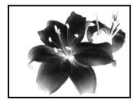

#### **SEPPIA**

Le immagini vengono visualizzate in color seppia.

#### **B&N**

Le immagini vengono visualizzate in bianco e nero.

#### **INTENS.ILL**

Le immagini vengono visualizzate come illustrazioni con forte contrasto.

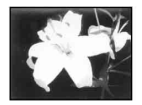

## **PASTELLO\***

Le immagini vengono visualizzate come disegni dai colori pastello.

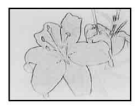

### **MOSAICO\***

Le immagini vengono visualizzate come un modello a mosaico.

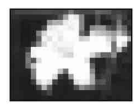

\* Non disponibile durante la riproduzione.

#### **(3)** Note

- Gli effetti aggiunti alle immagini in riproduzione non vengono trasferiti con l'interfaccia DV (i.LINK). È possibile trasmettere solo le immagini originali.
- Per DCR-HC52E/HC54E: Non è possibile aggiungere effetti alle immagini trasmesse esternamente.

# **C** Suggerimenti

• È possibile registrare le immagini modificate utilizzando effetti speciali su un altro videoregistratore/dispositivo DVD e così via ([p. 43\)](#page-42-1).
# **Menu TG IMPOST.GEN**

## **– ZOOM DIGIT/S.RP.FORM./STEADYSHOT, ecc.**

Le impostazioni predefinite sono contrassegnate dal simbolo  $\blacktriangleright$ . Selezionando l'impostazione, vengono visualizzati gli indicatori tra parentesi. **Per ulteriori informazioni sulla selezione delle voci di menu, vedere [pagina 27](#page-26-0).**

# **ZOOM DIGIT (zoom digitale)**

È possibile selezionare il livello di zoom massimo nel caso in cui si desideri ottenere immagini ingrandite di oltre 40 volte (impostazione predefinita) durante la registrazione su nastro. Si noti che l'uso dello zoom digitale implica una riduzione della qualità dell'immagine.

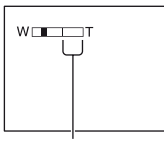

La parte destra della barra indica la zona di zoom digitale. La zona di zoom digitale viene visualizzata quando si seleziona il livello di zoom.

# **DISATTIV.**

Lo zoom pari a un massimo di  $40 \times$  viene eseguito in modo ottico.

## **80 ×**

Lo zoom pari a un massimo di  $40 \times$  viene eseguito in modo ottico, dopodiché, fino a  $80 \times$  viene eseguito in modo digitale.

## **2000 ×**

Lo zoom pari a un massimo di 40 × viene eseguito in modo ottico, dopodiché, fino a  $2.000 \times$  viene eseguito in modo digitale.

# **S.RP.FORM. (grandangolo)**

È possibile registrare un'immagine in un formato adatto allo schermo su cui sarà visualizzata.

Per ulteriori informazioni, consultare le istruzioni per l'uso in dotazione con il televisore.

# B **4:3**

Impostazione standard (per registrare immagini da riprodurre su un televisore 4:3).

# **16:9 AMPIO (** $\overline{16:9}$ **)**

Consente di registrare immagini da riprodurre su un televisore 16:9 nel modo a schermo intero.

Se visualizzato sullo schermo LCD o sul mirino con [16:9 AMPIO] selezionato.

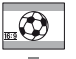

Se visualizzato su un televisore 16:9 wide-screen \*

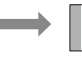

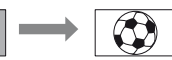

Se visualizzato su un televisore standard \*\*

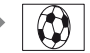

- \* L'immagine appare nel modo a pieno schermo quando il televisore wide-screen viene impostato nel modo a pieno schermo.
- \*\*Riprodotto nel modo 4:3. Quando si riproduce un'immagine nel modo ampio, essa viene visualizzata come sullo schermo LCD o nel mirino.

# <span id="page-36-0"></span>**STEADYSHOT**

È possibile compensare lo scuotimento della fotocamera (l'impostazione predefinita è [ATTIVATO]). Se vengono utilizzati un treppiede (opzionale) o un obiettivo di conversione (opzionale), impostare [STEADYSHOT] su [DISATTIV.] ( \\\\\\\\) affinché l'immagine abbia un aspetto naturale.

# **Menu G IMPOST.GEN** (continua)

# **RIC.MODIF.**

## B**DISATTIV.**

 $\boxed{G}/\boxed{0}$  + non viene visualizzato sullo schermo LCD.

## **ATTIVATO**

Sullo schermo LCD vengono visualizzati  $\boxed{\text{G}/\text{-}$ e  $\boxed{+}$ , che consentono l'uso della funzione EDIT SEARCH e della revisione della registrazione ([p. 23\)](#page-22-0).

# **LUCE R. N. (NightShot Light)**

Se si utilizza la funzione NightShot plus ([p. 19\)](#page-18-0) per la registrazione, è possibile registrare immagini più chiare impostando [LUCE R. N.], che emette una luce a infrarossi (invisibile), su [ATTIVATO] (impostazione predefinita).

# b **Note**

- Non coprire la porta a infrarossi con le dita o altri oggetti ([p. 70\)](#page-69-0).
- Se applicato, rimuovere l'obiettivo di conversione (opzionale).
- La distanza massima per le riprese durante l'uso di [LUCE R. N.] è di circa 3 m.

# z **Suggerimenti**

• Se si riprendono soggetti in condizioni di scarsa illuminazione, di notte o con luce lunare, impostare [LUCE R. N.] su [DISATTIV.]. In questo modo, i colori delle immagini risultano più intensi.

# **Menu TIMP.LETT./ IMP. VREG.**

### **– MIX AUDIO**

Il menu IMP.LETT. è relativo a DCR-HC51E/HC53E, mentre il menu IMP. VREG. è per DCR-HC52E/HC54E.

# **MIX AUDIO**

Vedere [pagina 34.](#page-33-0)

# **Menu <b>I** IMPLCD/MIR

**– RTRIL. LCD/COLORE LCD/RTRIL. MIR, ecc.**

Le impostazioni predefinite sono contrassegnate dal simbolo  $\blacktriangleright$ . **Per ulteriori informazioni sulla selezione delle voci di menu, vedere [pagina 27](#page-26-0).**

# **RTRIL. LCD (retroilluminazione LCD)**

È possibile regolare la luminosità della retroilluminazione dello schermo LCD. Le immagini registrate non vengono influenzate dall'impostazione di questa voce.

## B **LUM. NORM.**

Luminosità standard.

## **LUMINOSO**

Per aumentare la luminosità dello schermo LCD.

# b **Note**

- Se la videocamera viene collegata a fonti di alimentazione esterne, [LUMINOSO] viene selezionato automaticamente.
- Selezionando [LUMINOSO], la durata della batteria risulta leggermente ridotta durante la registrazione.

# **COLORE LCD**

È possibile regolare il colore dello schermo LCD tramite  $\boxed{\phantom{0}$  /  $\boxed{\phantom{0}^{\dagger}}$  . Le immagini registrate non vengono influenzate dall'impostazione di questa voce.

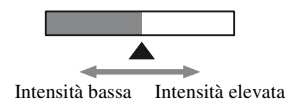

## **RTRIL. MIR (retroilluminazione mirino)**

È possibile regolare la luminosità del mirino. Le immagini registrate non vengono influenzate dall'impostazione di questa voce.

## $\blacktriangleright$  LUM. NORM.

Luminosità standard.

## **LUMINOSO**

Per aumentare la luminosità dello schermo del mirino.

## b **Note**

- Se la videocamera viene collegata a fonti di alimentazione esterne, [LUMINOSO] viene selezionato automaticamente.
- Selezionando [LUMINOSO], la durata della batteria risulta leggermente ridotta durante la registrazione.

# **VIS.AMPIA (visione ampia)**

È possibile scegliere come appare un'immagine con rapporto di formato 16:9 nel mirino e sullo schermo LCD impostando [S.RP.FORM.] su [16:9 AMPIO]. Le immagini registrate non vengono influenzate dall'impostazione di questa voce.

# **LETTERBOX**

Impostazione normale (tipo di visualizzazione standard)

## **COMPRESSA**

Consente di espandere verticalmente l'immagine se non si desiderano le bande nere in alto e in basso nel rapporto di formato 16:9.

# **Menu IMP.NASTRO**

## **– MOD.REG./MODO AUDIO/RESIDUO**

Le impostazioni predefinite sono contrassegnate dal simbolo  $\blacktriangleright$ . Selezionando l'impostazione, vengono visualizzati gli indicatori tra parentesi. **Per ulteriori informazioni sulla selezione delle voci di menu, vedere [pagina 27](#page-26-0).**

## **MOD.REG. (modo di registrazione)**

## B**SP (**SP**)**

Per effettuare registrazioni su nastro nel modo SP (Standard Play, riproduzione standard).

## **LP (**LP**)**

Per ottenere un tempo di registrazione di 1,5 volte superiore rispetto al modo SP (Long Play, Riproduzione prolungata)

## b **Note**

- Se le registrazioni vengono effettuate nel modo LP, è possibile che durante la riproduzione mediante altre videocamere o altri videoregistratori appaia un disturbo a mosaico o che l'audio venga interrotto.
- Se sullo stesso nastro vengono effettuate registrazioni sia nel modo SP che nel modo LP, è possibile che le immagini di riproduzione appaiano distorte o che il codice temporale non venga visualizzato correttamente tra le scene.

# **MODO AUDIO**

#### B**12BIT**

Per effettuare registrazioni nel modo a 12 bit (2 audio stereo).

## **16BIT (** $\mu$ 16b)

Per effettuare registrazioni nel modo a 16 bit (1 audio stereo di alta qualità).

# <span id="page-39-0"></span> **RESIDUO**

### B **AUTOMATICO**

Per visualizzare l'indicatore del nastro residuo per circa 8 secondi in situazioni quali quelle riportate di seguito.

- Se l'interruttore POWER viene impostato su PLAY/EDIT o CAMERA con una cassetta inserita.
- Se si preme  $\blacktriangleright$  II (riproduzione/pausa).

## **ATTIVATO**

Per visualizzare sempre l'indicatore del nastro residuo.

# **Menu <b>MENU IMP.**

**– STREAM.USB/LANGUAGE, ecc.**

#### **Per ulteriori informazioni sulla selezione delle voci di menu, vedere [pagina 27](#page-26-0).**

# **STREAM.USB (DCR-HC53E/ HC54E)**

È possibile visualizzare sul computer le immagini mostrate sullo schermo della videocamera (streaming USB) utilizzando il cavo USB. Per informazioni, vedere "Guida introduttiva" nel CD-ROM in dotazione [\(p. 50](#page-49-0)).

# **LANGUAGE**

È possibile selezionare la lingua da utilizzare per le indicazioni visualizzate sullo schermo LCD.

• Nel caso in cui la propria lingua non sia presente tra le opzioni disponibili, la presente videocamera dispone della lingua [ENG[SIMP]] (inglese semplificato).

# **MODO DEMO**

L'impostazione predefinita è

[ATTIVATO], che consente di visualizzare la dimostrazione dopo circa 10 minuti dal momento della rimozione della cassetta dalla videocamera; spostare più volte l'interruttore POWER per attivare la spia CAMERA.

# **ζ' Suggerimenti**

- La dimostrazione verrà sospesa in situazioni simili a quelle descritte di seguito.
	- Se lo schermo viene toccato durante la dimostrazione. (La dimostrazione viene riavviata dopo circa 10 minuti.)
	- Quando non è inserita una cassetta.
	- Se l'interruttore POWER non è impostato su CAMERA.

# <span id="page-40-2"></span>**Menu <b>ETC** ALTRO

**– FUS.OR.LOC, ecc.**

Le impostazioni predefinite sono contrassegnate dal simbolo  $\blacktriangleright$ . **Per ulteriori informazioni sulla selezione delle voci di menu, vedere [pagina 27](#page-26-0).**

# **FUS.OR.LOC**

Se la videocamera viene utilizzata all'estero, è possibile impostare la differenza di fuso orario premendo  $\boxed{\downarrow}$ **1.** L'orologio viene regolato in base alla differenza di fuso orario. Se la differenza di fuso orario viene impostata su 0, l'orologio viene ripristinato sull'orario impostato inizialmente.

## <span id="page-40-1"></span>**SPEGN.AUTO (spegnimento automatico)**

#### B **5 minuti**

La videocamera viene disattivata automaticamente se rimane inutilizzata per circa 5 minuti.

## **DISATTIV.**

La videocamera non viene disattivata automaticamente.

## b **Note**

• Se la videocamera viene collegata a una presa di rete, la voce [SPEGN.AUTO] viene impostata automaticamente su [DISATTIV.].

# <span id="page-40-0"></span>**USC.VIS. (output visualizzazione)**

## B **LCD**

Consente di visualizzare le indicazioni a schermo, ad esempio il codice temporale, sullo schermo LCD e sul mirino.

## **USC.V./LCD**

Consente di visualizzare le indicazioni a schermo, ad esempio il codice temporale, sullo schermo del televisore, sullo schermo LCD e sul mirino.

# **CORN.GUIDA**

È possibile visualizzare la cornice e verificare che il soggetto sia in posizione orizzontale o verticale impostando [CORN.GUIDA] su [ATTIVATO]. La cornice non viene registrata. Premendo DISP/BATT INFO, la cornice scompare.

# z **Suggerimenti**

• Posizionando il soggetto al centro della cornice guida, la composizione risulta più bilanciata.

# <span id="page-42-0"></span>**Duplicazione su videoregistratori o registratori DVD/HDD**

È possibile duplicare su altri dispositivi di registrazione, ad esempio videoregistratori o registratori DVD/HDD, le immagini riprodotte sulla videocamera.

È possibile collegare la videocamera a un videoregistratore o registratore DVD/HDD utilizzando il cavo di collegamento  $A/V$  ( $\overline{1}$ ), il cavo di collegamento  $A/V$  con S VIDEO  $(|2|)$  o il cavo i.LINK  $(|3|)$ .

Collegare la videocamera alla presa di rete mediante l'alimentatore CA in dotazione per eseguire tale operazione [\(p. 9](#page-8-0)). Consultare inoltre i manuali delle istruzioni in dotazione con i dispositivi da collegare.

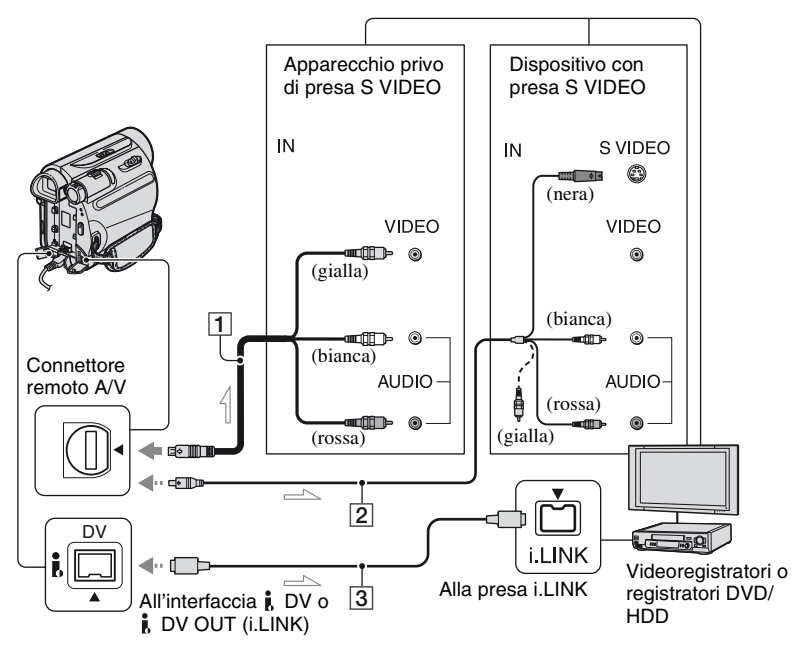

<span id="page-42-1"></span>: Flusso del segnale

#### A **A/V Cavo di collegamento (in dotazione)**

Collegare alla presa di ingresso di un altro dispositivo.

#### B **Cavo di collegamento A/V con S VIDEO (opzionale)**

Se viene eseguito il collegamento a un altro apparecchio tramite la presa S VIDEO, utilizzando il cavo di collegamento A/V con un cavo S VIDEO, è possibile riprodurre immagini più realistiche rispetto a quelle ottenute con il collegamento mediante il cavo A/V in dotazione. Collegare le spine bianca e rossa (audio canale sinistro/destro) e la spina S VIDEO (canale S VIDEO) di un cavo di collegamento A/V. In tal caso, non è necessario collegare la spina gialla (video standard). Collegando la sola spina S VIDEO, l'audio non viene emesso.

## C **i.LINK Cavo (opzionale)**

Per il collegamento della videocamera ad un altro apparecchio dotato di presa i.LINK, utilizzare un cavo i.LINK. Mediante tale collegamento, i segnali audio e video vengono trasmessi in modo digitale, consentendo così di ottenere immagini e suoni di qualità elevata. Si noti che le immagini e l'audio non possono essere trasmessi separatamente.

## b **Note**

- Per il collegamento della videocamera a un dispositivo monofonico, collegare la spina gialla del cavo di collegamento A/V alla presa di ingresso video e la spina rossa (canale destro) o bianca (canale sinistro) alla presa di ingresso audio del dispositivo.
- Se viene eseguito il collegamento di un dispositivo mediante un cavo di collegamento A/V, impostare [USC.VIS.] su [LCD] (impostazione predefinita) [\(p. 41](#page-40-0)).

# **1 Preparare la videocamera per la riproduzione.**

Inserire la cassetta registrata.

Fare scorrere più volte l'interruttore POWER in modo che la spia PLAY/ EDIT si accenda.

# **2 Inserire il supporto di registrazione nel dispositivo.**

Se il dispositivo di registrazione dispone di un selettore di ingresso, impostarlo sul modo di ingresso appropriato (ingresso video 1, ingresso video 2).

**3 Collegare la videocamera al dispositivo di registrazione (videoregistratore o registratore DVD/HDD) con il cavo di collegamento A/V (in dotazione)**  1**, un cavo di collegamento A/V con S VIDEO (opzionale)** 2 **o un cavo i.LINK (opzionale)** 3**.**

Collegare la videocamera alle prese di ingresso del dispositivo di registrazione.

## **4 Avviare la riproduzione sulla videocamera, quindi la registrazione sul dispositivo di registrazione.**

Per ulteriori informazioni, consultare le istruzioni per l'uso in dotazione con il dispositivo di registrazione.

**5 Una volta terminata la duplicazione, arrestare la videocamera e il dispositivo di registrazione.**

#### b **Note**

- Per registrare la data, l'ora e i dati di impostazione della videocamera collegata mediante il cavo di collegamento A/V, occorre che tali valori siano visualizzati sullo schermo ([p. 32\)](#page-31-0).
- Non è possibile trasmettere tramite l'interfaccia  $\mathbf{\hat{L}}$  DV (i.LINK) quanto riportato di seguito:
	- Indicatori
	- Immagini modificate con [EFFET.IMM.] ([p. 36\)](#page-35-0)
- Se viene effettuato il collegamento mediante il cavo i.LINK, le immagini registrate risultano disturbate se per esse viene impostata la pausa sulla videocamera durante la registrazione.
- Se viene effettuato il collegamento mediante il cavo i.LINK, il codice dati (data/ora/ impostazioni della videocamera) potrebbe non essere visualizzato o registrato, in base al dispositivo o all'applicazione.

# <span id="page-44-0"></span>**Registrazione di immagini da un videoregistratore e così via (DCR-HC52E/HC54E)**

Utilizzando un cavo i.LINK (opzionale), è possibile registrare su nastro le immagini di un videoregistratore e così via.

Innanzitutto, accertarsi di inserire nella videocamera una cassetta per la registrazione. È possibile collegare la videocamera ad un videoregistratore oppure ad un dispositivo compatibile con i.LINK utilizzando il cavo i.LINK (opzionale).

Collegare la videocamera alla presa di rete mediante l'alimentatore CA in dotazione per eseguire tale operazione [\(p. 9](#page-8-0)). Consultare inoltre i manuali delle istruzioni in dotazione con i dispositivi da collegare.

## b **Note**

**• Non è possibile registrare sulla videocamera immagini provenienti da un videoregistratore che non dispone di una presa i.LINK.**

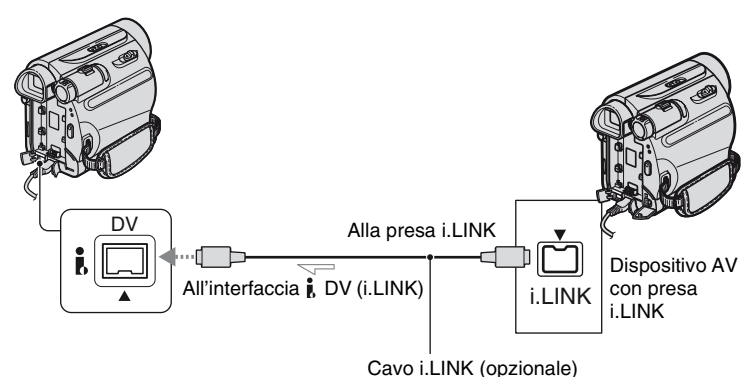

<span id="page-44-1"></span>**Example 15 Flusso del segnale** 

Quando si collega la videocamera a un altro dispositivo utilizzando un cavo i.LINK, i segnali audio e video vengono trasmessi in digitale, producendo immagini e suoni di alta qualità. Si noti che le immagini e l'audio non possono essere trasmessi separatamente.

- **1 Collegare il videoregistratore e simili alla videocamera con un cavo i.LINK.**
- **2 Inserire una cassetta nel videoregistratore.**

**3 Fare scorrere più volte l'interruttore POWER in modo che la spia PLAY/EDIT si accenda.**

## **4 Impostare la videocamera sul modo di pausa della registrazione.**

Premere  $\boxed{\text{FN}}$   $\rightarrow$  [PAG.3]  $\rightarrow$  [CTRL  $REG.$ ]  $\rightarrow$  [PAUSA REG.].

**Registrazione di immagini da un videoregistratore e così via (DCR-HC52E/ HC54E) (continua)**

# **5 Avviare la riproduzione della cassetta sul videoregistratore.**

Le immagini riprodotte mediante il dispositivo collegato vengono visualizzate sullo schermo LCD della videocamera.

## **6 Premere [AVVIO REG.] in corrispondenza del punto da cui si desidera avviare la registrazione.**

# **7 Arrestare la registrazione.**

Premere  $\Box$  (arresto) o [PAUSA] REG.].

**8** Premere  $\neq$  IND.]  $\rightarrow \neq \neq$ .

#### b **Note**

• L'indicatore DV IN viene visualizzato quando si collegano la videocamera e altri dispositivi con un cavo i.LINK. (L'indicatore può apparire anche sul dispositivo collegato.)

#### *Uso di un computer*

# **Operazioni possibili con un computer Windows (DCR-HC53E/54E)**

Quando si installa "Picture Motion Browser" su un computer Windows dal CD-ROM in dotazione, è possibile eseguire le seguenti operazioni.

## b **Note**

• Non è possibile installare il software in dotazione, "Picture Motion Browser", su un computer Macintosh.

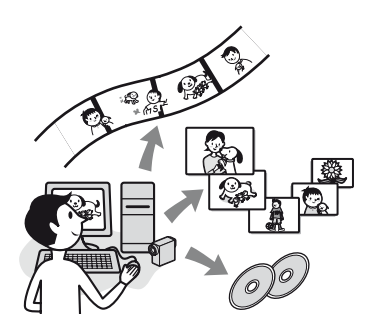

# **Funzioni principali**

# $\blacksquare$  Importazione/visualizzazione di **filmati ripresi con la videocamera**

I filmati possono essere gestiti per data e ora di ripresa, oppure selezionati per la visualizzazione come miniature. Queste miniature possono essere ingrandite e riprodotte in una presentazione.

## ■ Modifica dei filmati importati su un **computer**

È possibile modificare i filmati importati su un computer.

# **E** Esportazione di filmati dal **computer alla videocamera**

È possibile esportare di nuovo sulla videocamera i filmati importati sul computer dalla videocamera stessa.

# **Informazioni su "Guida introduttiva (First Step Guide)"**

La "Guida introduttiva" è un manuale di istruzioni che è possibile consultare sul computer in uso.

Sono descritte le operazioni di base, dai collegamenti iniziali della videocamera e del computer e l'esecuzione delle impostazioni, alle operazioni generali relative al primo uso del software "Picture Motion Browser" contenuto nel CD-ROM (in dotazione).

Vedere ["Installazione di "Guida](#page-47-0)  [introduttiva"" \(p. 48\)](#page-47-0), avviare "Guida introduttiva", quindi seguire le istruzioni.

# **Informazioni sulla funzione di guida del software**

La guida fornisce una spiegazione di tutte le funzioni delle applicazioni software. Per le operazioni dettagliate, consultare la guida dopo avere letto l'intera "Guida introduttiva".

Per visualizzare la guida, fare clic su [?] sullo schermo.

# **Requisiti di sistema**

#### **Se viene utilizzato "Picture Motion Browser"**

**Sistema operativo:** Windows 2000

Professional SP4, Windows XP SP2\*, Windows Vista\* \*Le edizioni a 64 bit e Starter (Edition) non sono supportate. È richiesta l'installazione standard. Il funzionamento non è garantito a seguito dell'aggiornamento dei suddetti sistemi operativi o in un ambiente con avvio multiplo.

**CPU:** Intel Pentium III 800 MHz o superiore

# **Operazioni possibili con un computer Windows (DCR-HC53E/ 54E) (continua)**

**Applicazione:** DirectX 9.0c o versione successiva (il prodotto si basa sulla tecnologia DirectX; è necessario installare DirectX).

**Sistema audio:** scheda audio compatibile con Direct Sound

**Memoria:** 256 MB o superiore

**Disco rigido:** volume del disco richiesto per l'installazione: circa 350 MB

**Schermo:** almeno  $1024 \times 768$  punti

**Altro:** porta  $\psi$  USB (fornita come standard, consigliato Hi-Speed USB (compatibile con USB 2.0)), interfaccia DV (IEEE1394, i.LINK) per il collegamento mediante cavo i.LINK, unità disco ottica (unità CD-ROM necessaria per l'installazione)

## b **Note**

- Il funzionamento non è garantito in ambienti che non rispettano i requisiti di sistema.
- Il funzionamento non è garantito in tutti gli ambienti consigliati. Ad esempio, altre applicazioni aperte o in background possono limitare le prestazioni del prodotto.
- Se si utilizza un PC notebook, utilizzare l'alimentatore CA come fonte di alimentazione. In caso contrario, il software potrebbe non funzionare correttamente a causa della funzione di risparmio energetico del PC.

# <span id="page-47-1"></span>**Installazione della "Guida introduttiva" e del software (DCR-HC53E/54E)**

È necessario installare "Guida introduttiva" e il software sul computer Windows **prima di collegare la videocamera al computer.** L'installazione è richiesta solo

al primo utilizzo. Il contenuto da installare e le procedure dipendono dal sistema operativo.

## <span id="page-47-0"></span>**Installazione di "Guida introduttiva"**

# **1 Verificare che la videocamera non sia collegata al computer.**

# **2 Accendere il computer.**

- Per l'installazione, occorre accedere come amministratore.
- Prima di installare il software, chiudere tutte le applicazioni in esecuzione sul computer.

# **3 Inserire il CD-ROM nell'unità disco del computer.**

Viene visualizzata la schermata di installazione.

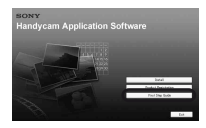

#### **Se la schermata non viene visualizzata**

- 1 Fare clic su [Start], quindi fare clic su [My Computer]. (In Windows 2000, fare doppio clic su [My Computer].)
- 2 Fare doppio clic su [SONYPICTUTIL (E:)] (CD-ROM) (unità disco).\*
	- \* I nomi di unità (ad esempio (E:)) potrebbero variare in base al computer.

# **4 Fare clic su [FirstStepGuide].**

**5 Selezionare la lingua desiderata e il nome del modello della videocamera dal menu a discesa.**

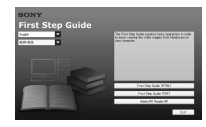

# **6 Fare clic su [FirstStepGuide(HTML)].**

Viene avviata l'installazione.

Quando viene visualizzato [Save is complete], fare clic su [OK] per terminare l'installazione.

## **Per visualizzare "Guida introduttiva" in formato PDF**

Nel punto **6**, fare clic su [FirstStepGuide(PDF)].

# **Per installare il software "Adobe Reader" per visualizzare il file PDF**

Nel punto **6**, fare clic su [Adobe(R) Reader(R)].

# **Installazione del software**

- **1 Eseguire la procedura riportata ai punti da 1 a 3 della sezione ["Installazione di "Guida](#page-47-0)  [introduttiva"" \(p. 48\)](#page-47-0).**
- **2 Fare clic su [Install].**
- **3 Selezionare la lingua dell'applicazione da installare, quindi fare clic su [Next].**
- **4 Selezionare il paese/regione, quindi fare clic su [Next].**
- **5 Leggere [License Agreement], selezionare [I accept the terms of the license agreement] se si accettano le condizioni, quindi fare clic su [Next].**

## **6 Seguire le istruzioni a schermo per installare il software.**

Secondo il computer in uso, potrebbe essere necessario installare software di terze parti (indicato sotto). Se viene visualizzata la schermata di installazione, seguire le istruzioni per installare il software richiesto.

# ■ Microsoft DirectX 9.0c

Software richiesto per i filmati

Riavviare il computer, se necessario, per completare l'installazione.

Le icone di collegamento, ad esempio [ $\Box$ ] (Picture Motion Browser), sono visibili sul desktop.

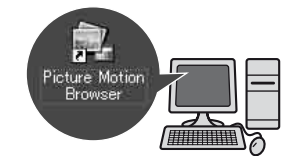

**7 Rimuovere il CD-ROM dall'unità disco del computer.**

# <span id="page-49-0"></span>**Visualizzazione della "Guida introduttiva" (DCR-HC53E/54E)**

Per visualizzare "Guida introduttiva" sul computer, è consigliato Microsoft Internet Explorer Ver.6.0 o versioni successive. Fare doppio clic sull'icona di collegamento per la "Guida introduttiva" della videocamera sul desktop.

# **ζ<sup>***i***</sup>** Suggerimenti

- È inoltre possibile selezionare [Start]  $\rightarrow$ [Programs] ([All Programs] per Windows XP)  $\rightarrow$  [Sony Picture Utility]  $\rightarrow$  [FirstStepGuide]  $\rightarrow$  Cartella della videocamera  $\rightarrow$  "Guida introduttiva" in HTML.
- Per visualizzare "Guida introduttiva" in formato HTML senza eseguire l'installazione, copiare la cartella della lingua desiderata dalla cartella [FirstStepGuide] sul CD-ROM, quindi fare doppio clic su [Index.html].
- Fare riferimento a "Guida introduttiva" in formato PDF nei seguenti casi:
	- Per la stampa degli argomenti desiderati di "Guida introduttiva"
	- Se "Guida introduttiva" non viene visualizzata correttamente a causa delle impostazioni del browser anche nell'ambiente consigliato.
	- Quando non è possibile installare la versione HTML di "Guida introduttiva".

# *Guida alla soluzione dei problemi* **Guida alla soluzione dei problemi**

Se durante l'uso della videocamera si verificano dei problemi, utilizzare la seguente tabella per tentare di risolverli. Se i problemi persistono, scollegare la fonte di alimentazione e contattare un rivenditore Sony.

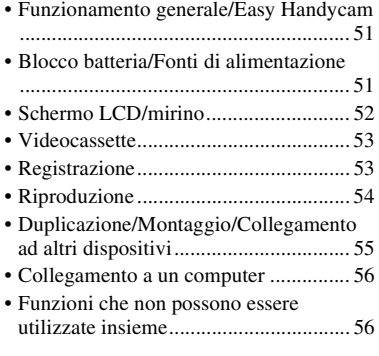

## <span id="page-50-0"></span>**Funzionamento generale/Easy Handycam**

#### **Non è possibile attivare l'alimentazione.**

- Collegare un blocco batteria carico alla videocamera ([p. 9](#page-8-0)).
- Utilizzare l'alimentatore CA per il collegamento a una presa di rete ([p. 9\)](#page-8-0).

#### **La videocamera non funziona sebbene l'alimentazione sia attivata.**

- Scollegare l'alimentatore CA dalla presa di rete o rimuovere il blocco batteria, quindi ricollegarli dopo circa 1 minuto.
- Premere il tasto RESET ([p. 71\)](#page-70-0) utilizzando un oggetto appuntito. (Se si preme il tasto RESET, vengono reimpostate tutte le impostazioni.)

## **I tasti non funzionano.**

• Durante l'uso della funzione Easy Handycam, non tutti i tasti sono operativi ([p. 17\)](#page-16-0).

#### **Durante l'uso della funzione Easy Handycam, le impostazioni cambiano.**

• Durante l'uso della funzione Easy Handycam, le impostazioni delle funzioni non visualizzate sullo schermo tornano ai relativi valori predefiniti ([p. 16,](#page-15-0) [35\)](#page-34-0).

#### **Le impostazioni della voce di menu cambiano in modo imprevisto.**

- Le seguenti impostazioni ritornano al valore predefinito quando si sposta l'interruttore POWER nella posizione OFF (CHG) per più di 12 ore.
	- Retroilluminazione
	- [FUOCO SPOT]
	- [FUOCO]
	- [ESPOS SPOT]
	- [SEL. SCENA]
	- $-$  [ESPOSIZ.]
	- [BILANBIANC]
	- [MIX AUDIO]

#### **La temperatura della videocamera aumenta.**

• La temperatura della videocamera potrebbe aumentare durante l'uso. Non si tratta di un problema di funzionamento.

## <span id="page-50-1"></span>**Blocco batteria/Fonti di alimentazione**

#### **L'alimentazione si disattiva improvvisamente.**

- Se non viene utilizzata per circa 5 minuti, la videocamera viene spenta automaticamente (SPEGN.AUTO). Modificare l'impostazione di [SPEGN.AUTO] [\(p. 41](#page-40-1)), attivare di nuovo l'alimentazione [\(p. 12](#page-11-0)) oppure utilizzare l'alimentatore CA.
- Caricare il blocco batteria ([p. 9\)](#page-8-0).
- La batteria è scarica.

## **Durante la carica del blocco batteria, la spia CHG (carica) non si illumina.**

- Fare scorrere l'interruttore POWER nella posizione OFF (CHG) [\(p. 9\)](#page-8-0).
- Applicare correttamente il blocco batteria alla videocamera [\(p. 9\)](#page-8-0).
- Collegare correttamente il cavo di alimentazione alla presa di rete ([p. 9\)](#page-8-0).
- La carica della batteria è completata ([p. 9](#page-8-0)).

#### **Durante la carica del blocco batteria, la spia CHG (carica) lampeggia.**

• Applicare correttamente il blocco batteria alla videocamera [\(p. 9\)](#page-8-0). Se il problema persiste, scollegare l'alimentatore CA dalla presa di rete e contattare il proprio rivenditore Sony. Il blocco batteria potrebbe essere completamente scarico.

#### **L'indicatore del tempo residuo del blocco batteria non indica correttamente il tempo.**

- La temperatura dell'ambiente è eccessivamente elevata o bassa oppure il blocco batteria è stato caricato in modo insufficiente. Non si tratta di un problema di funzionamento.
- Caricare di nuovo completamente il blocco batteria. Se il problema persiste, è possibile che la vita utile della batteria sia esaurita. Sostituirla con una nuova ([p. 9](#page-8-0), [61](#page-60-0)).
- Il tempo visualizzato potrebbe non essere corretto in alcune circostanze. Ad esempio, dopo l'apertura o la chiusura del pannello LCD, occorre attendere circa 1 minuto per visualizzare il tempo di funzionamento residuo della batteria corretto.

#### **Il blocco batteria si scarica rapidamente.**

• La temperatura dell'ambiente è eccessivamente elevata o bassa oppure il blocco batteria è stato caricato in modo insufficiente. Non si tratta di un problema di funzionamento.

• Caricare di nuovo completamente il blocco batteria. Se il problema persiste, è possibile che la vita utile della batteria sia esaurita. Sostituirla con una nuova [\(p. 9](#page-8-0), [61](#page-60-0)).

# <span id="page-51-0"></span>**Schermo LCD/mirino**

#### **Quando lo schermo LCD viene toccato, viene visualizzato un motivo sfocato.**

• Non si tratta di un problema di funzionamento. Non premere lo schermo LCD con forza.

#### **I tasti non vengono visualizzati sul pannello a sfioramento.**

- Sfiorare lo schermo LCD.
- Premere DISP/BATT INFO sulla videocamera ([p. 71\)](#page-70-1).

#### **I tasti del pannello a sfioramento non funzionano correttamente o non funzionano affatto.**

• Regolare il pannello a sfioramento ([CALIBRAZ.PANN.TATTILE]) ([p. 65\)](#page-64-0).

#### **Le voci di menu non sono disponibili.**

• Nelle condizioni di registrazione/ registrazione correnti non è possibile selezionare le voci che non risultano disponibili.

#### **L'immagine nel mirino non è chiara.**

• Spostare la leva di regolazione della lente del mirino fino a ottenere un'immagine chiara ([p. 14\)](#page-13-0).

#### **L'immagine nel mirino non è più visibile.**

• Chiudere il pannello LCD. Se questo è aperto l'immagine non viene visualizzata nel pannello LCD [\(p. 14](#page-13-1)).

#### **Sullo schermo LCD vengono visualizzati dei puntini nelle linee.**

• Non si tratta di un problema di funzionamento. Questi puntini non vengono registrati.

## <span id="page-52-0"></span>**Videocassette**

#### **Non è possibile estrarre la cassetta dal relativo scomparto.**

- Assicurarsi che la fonte di alimentazione (blocco batteria o alimentatore CA) sia collegata correttamente ([p. 9](#page-8-0)).
- All'interno della videocamera è presente della condensa [\(p. 64](#page-63-0)).

#### **Durante l'uso di una cassetta dotata di Cassette Memory, l'indicatore Cassette Memory o il titolo non vengono visualizzati.**

• La presente videocamera non supporta Cassette Memory, pertanto il relativo indicatore non viene visualizzato.

#### **L'indicatore del nastro residuo non viene visualizzato.**

• Impostare **[ ल्या RESIDUO**] su [ATTIVATO] per visualizzare sempre l'indicatore del nastro residuo ([p. 40\)](#page-39-0).

#### **Il riavvolgimento o l'avanzamento rapido della cassetta è più rumoroso.**

• Durante l'uso dell'alimentatore CA, la velocità del riavvolgimento/ dell'avanzamento rapido aumenta (rispetto alla velocità con il blocco batteria) e pertanto aumenta anche il rumore dell'operazione. Non si tratta di un problema di funzionamento.

# <span id="page-52-1"></span>**Registrazione**

#### **Alla pressione di REC START/STOP, il nastro non viene avviato.**

- Fare scorrere più volte l'interruttore POWER in modo che la spia CAMERA si accenda [\(p. 18](#page-17-0)).
- Il nastro ha raggiunto la fine. Riavvolgerlo oppure inserire una cassetta nuova.
- Impostare la linguetta di protezione dalla scrittura su REC. oppure inserire una nuova cassetta [\(p. 60](#page-59-0)).
- Il nastro ha aderito al tamburo in quanto si è formata della condensa. Rimuovere la cassetta e lasciare attivata la videocamera per almeno 1 ora, quindi inserire di nuovo la cassetta ([p. 64\)](#page-63-0).

#### **Non è possibile registrare transizioni senza stacchi su un nastro tra l'ultima scena registrata e quella successiva.**

- Eseguire [RIC. FINE] [\(p. 23\)](#page-22-1).
- Non estrarre la cassetta. (L'immagine viene registrata in modo continuo senza alcuna interruzione, anche nel caso in cui venga disattivata l'alimentazione.)
- Non registrare immagini nel modo SP e LP sullo stesso nastro.
- Evitare di arrestare, quindi avviare di nuovo la registrazione di filmati nel modo LP.

## **[RIC. FINE] non funziona.**

- Non estrarre la cassetta dopo la registrazione ([p. 23\)](#page-22-1).
- La cassetta non contiene registrazioni.
- È presente una parte vuota tra le parti registrate del nastro. Non si tratta di un problema di funzionamento.

#### **La messa a fuoco automatica non funziona.**

- Impostare [FUOCO] su [AUTOMAT.] ([p. 28\)](#page-27-0).
- Le condizioni di registrazione non sono adatte alla messa a fuoco automatica. Regolare la messa a fuoco manualmente ([p. 28\)](#page-27-0).

#### **[STEADYSHOT] non funziona.**

• Impostare [STEADYSHOT] su [ATTIVATO] [\(p. 37](#page-36-0)).

#### **La funzione di retroilluminazione non è disponibile.**

- La funzione di retroilluminazione viene disattivata con le seguenti impostazioni. – [MANUALE] di [ESPOSIZ.] – [ESPOS SPOT]
- Durante l'uso della funzione Easy Handycam, la funzione di retroilluminazione non è disponibile ([p. 17\)](#page-16-1).

#### **Durante la registrazione di luci elettriche o di fiamme in condizioni di luce scarsa viene visualizzata una banda verticale.**

• Questo fenomeno si verifica se il contrasto tra il soggetto e lo sfondo è eccessivo. Non si tratta di un problema di funzionamento.

#### **Durante la registrazione di soggetti chiari viene visualizzata una banda verticale.**

• Si tratta di un fenomeno denominato effetto di distorsione delle macchie. Non si tratta di un problema di funzionamento.

#### **Il colore delle immagini non viene visualizzato correttamente.**

• Disattivare la funzione NightShot plus ([p. 19\)](#page-18-0).

#### **Le immagini risultano eccessivamente chiare sullo schermo e il soggetto non viene visualizzato.**

• Disattivare la funzione NightShot plus ([p. 19\)](#page-18-0) o annullare la funzione di retroilluminazione ([p. 20\)](#page-19-0).

#### **Si verifica un tremolio indesiderato.**

• Questa anomalia si verifica durante la registrazione di immagini in presenza di lampade con tubo a scarica, quali lampade a fluorescenza, ai vapori di sodio o al mercurio, nei modi [RITRATTO] o [SPORT]. Non si tratta di un problema di funzionamento.

#### **Se viene effettuata la registrazione di uno schermo televisivo o di un computer vengono visualizzate delle bande nere.**

• Impostare [STEADYSHOT] su [DISATTIV.] ([p. 37](#page-36-0)).

#### **[Copriob.potr.essere chiuso. Controllare.] viene visualizzato sullo schermo se il copriobiettivo è aperto.**

• La luce è insufficiente, oppure l'obiettivo è coperto dal dito dell'operatore o da un altro oggetto.

# <span id="page-53-0"></span>**Riproduzione**

## **Non è possibile riprodurre il nastro.**

- Fare scorrere più volte l'interruttore POWER in modo che la spia PLAY/EDIT si accenda ([p. 21\)](#page-20-0).
- Riavvolgere il nastro [\(p. 21](#page-20-0)).

#### **Sull'immagine vengono visualizzate delle linee orizzontali. Le immagini non risultano chiare oppure non vengono visualizzate affatto.**

• Pulire le testine utilizzando la cassetta di pulizia (opzionale) [\(p. 65](#page-64-1)).

#### **L'audio non viene emesso oppure il relativo livello è estremamente basso.**

- Alzare il volume [\(p. 21](#page-20-1)).
- Regolare [MIX AUDIO] fino a quando si ode un audio appropriato ([p. 34\)](#page-33-1).
- Se è in uso una spina S VIDEO, assicurarsi inoltre che siano collegate le spine rossa e bianca del cavo di collegamento A/V ([p. 25\)](#page-24-0).

#### **L'audio viene interrotto.**

• Pulire le testine utilizzando la cassetta di pulizia (opzionale) [\(p. 65](#page-64-1)).

#### **Sullo schermo viene visualizzato "---".**

- Il nastro in fase di riproduzione è stato registrato senza che venissero impostate la data e l'ora.
- Si sta riproducendo una porzione vuota del nastro.
- Non è possibile leggere il codice dati di nastri graffiati o che risultano disturbati.

#### **Le immagini appaiono disturbate e sullo schermo viene visualizzato .**

• Il nastro è stato registrato in un sistema di colore TV diverso da quello della videocamera (PAL). Non si tratta di un problema di funzionamento ([p. 59\)](#page-58-0).

#### **Sullo schermo viene visualizzato .**

• Il nastro in fase di riproduzione è stato registrato su un altro dispositivo con un microfono a 4 canali (4CH MIC REC). Questa videocamera non supporta la registrazione con microfono a 4 canali.

# <span id="page-54-0"></span>**Duplicazione/Montaggio/ Collegamento ad altri dispositivi**

#### **Il codice temporale e altre informazioni vengono visualizzati sul display del dispositivo collegato.**

• Impostare [USC.VIS.] su [LCD] se il collegamento avviene mediante un cavo di collegamento A/V [\(p. 41](#page-40-0)).

#### **Non è possibile effettuare correttamente la duplicazione utilizzando il cavo di collegamento A/V.**

• Il cavo di collegamento A/V non è collegato correttamente. Accertarsi che il cavo di collegamento A/V sia collegato alla presa di ingresso di un altro dispositivo per la duplicazione di un'immagine dalla videocamera [\(p. 43](#page-42-0)).

#### **Non è possibile udire il nuovo audio aggiunto ad un nastro registrato.**

• Regolare [MIX AUDIO] fino a quando si ode un audio appropriato [\(p. 34](#page-33-1)).

#### **Le immagini provenienti dai dispositivi collegati non vengono visualizzate correttamente.**

• Il segnale di ingresso non è di tipo PAL [\(p. 59](#page-58-1)).

# <span id="page-55-0"></span>**Collegamento a un computer (DCR-HC53E/54E)**

#### **Il computer non riconosce la videocamera.**

- Installare "Picture Motion Browser" ([p. 48\)](#page-47-1).
- Il computer potrebbe non riconoscere la videocamera subito dopo il collegamento. Attendere qualche istante.
- Scollegare dalla presa  $\psi$  (USB) sul computer qualsiasi dispositivo USB diverso da tastiera, mouse e videocamera.
- Scollegare il cavo dal computer e dalla videocamera, riavviare il computer, quindi effettuare di nuovo il collegamento correttamente.

#### **Non è possibile installare il software in dotazione, "Picture Motion Browser", su un computer Macintosh.**

• "Picture Motion Browser" può essere installato solo su un computer Windows.

# <span id="page-55-1"></span>**Funzioni che non possono essere utilizzate insieme**

Alcune funzioni non possono essere utilizzate contemporaneamente. L'elenco seguente riporta esempi di funzioni che non possono essere utilizzate insieme.

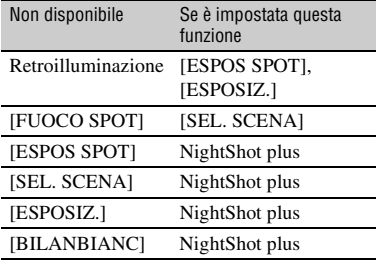

# **Indicatori e messaggi di avviso**

# <span id="page-56-0"></span>**Indicazioni di autodiagnostica/ Indicatori di avviso**

Se sullo schermo LCD o nel mirino vengono visualizzati degli indicatori, controllare quanto riportato di seguito. Alcuni problemi possono essere risolti dall'utente. Se i problemi persistono nonostante l'utente abbia eseguito un paio di tentativi, contattare un rivenditore Sony o un centro di assistenza tecnica Sony autorizzato.

#### **C:** (o E:) □□:□□ (indicazione di **autodiagnostica)**

#### **C:04:**□□

- Il blocco batteria non è di tipo "InfoLITHIUM" (serie H). Utilizzare un blocco batteria "InfoLITHIUM" (serie H) [\(p. 61](#page-60-0)).
- Collegare saldamente la spina DC dell'alimentatore CA alla presa DC IN della videocamera ([p. 9\)](#page-8-0).

#### **C:21:** $\Pi\Pi$

• Si è formata della condensa. Rimuovere la cassetta e lasciare attivata la videocamera per almeno 1 ora, quindi inserire di nuovo la cassetta [\(p. 64](#page-63-0)).

## **C:22:**<del>□□</del>

• Pulire le testine utilizzando una cassetta di pulizia (opzionale) [\(p. 65](#page-64-1)).

## **C:31:**□□/C:32:□□

- Si è verificato un problema diverso dai suddetti. Rimuovere la cassetta, reinserirla, quindi utilizzare di nuovo la videocamera. Non eseguire tale procedura se si è formata della condensa ([p. 64\)](#page-63-0).
- Scollegare la fonte di alimentazione. Ricollegarla, quindi utilizzare di nuovo la videocamera.
- Sostituire la cassetta. Premere RESET [\(p. 71](#page-70-0)), quindi utilizzare di nuovo la videocamera.

## **E:61:** $\Box$  $\Box$  / **E:62:** $\Box$  $\Box$

• Contattare un rivenditore Sony o un centro assistenza Sony autorizzato. Riferire il codice a 5 caratteri che inizia con la lettera "E".

#### E **(indicatore di avviso di livello batteria)**

- Il blocco batteria è quasi scarico.
- A seconda delle condizioni d'uso, ambientali o del blocco batteria, è possibile che l'indicatore  $\spadesuit$  lampeggi anche nel caso siano disponibili ancora 5-10 minuti di carica.

#### % **(indicatore di avviso relativo alla formazione di condensa)\***

• Estrarre la cassetta, spegnere la videocamera e lasciarla con lo scomparto cassetta aperto per circa 1 ora ([p. 64\)](#page-63-0).

#### Q **(indicatore di avviso relativo al nastro)**

#### **Lampeggiamento lento:**

- La quantità di nastro residua è inferiore a 5 minuti.
- Non è stata inserita alcuna cassetta \*
- La linguetta di protezione dalla scrittura della cassetta è impostata sulla posizione di blocco [\(p. 60](#page-59-0)).\*

## **Lampeggiamento rapido:**

• Il nastro ha raggiunto la fine.\*

#### **≜ (indicatore di avviso relativo all'espulsione della cassetta)\***

## **Lampeggiamento lento:**

• La linguetta di protezione dalla scrittura della cassetta è impostata sulla posizione di blocco [\(p. 60](#page-59-0)).

#### **Lampeggiamento rapido:**

- Si è formata della condensa [\(p. 64](#page-63-0)).
- Viene visualizzato un codice delle indicazioni di autodiagnostica ([p. 57\)](#page-56-0).

\* Quando gli indicatori di avviso vengono visualizzati, viene emessa una melodia ([p. 32\)](#page-31-1).

# **Esempio di messaggi di avviso**

Se sullo schermo vengono visualizzati dei messaggi, controllare quanto riportato di seguito.

%Z **Formazione di condensa. Estrarre la cassetta.** ([p. 64](#page-63-0))

% **Formazione di condensa. Spegnere per 1 ora** [\(p. 64](#page-63-0))

#### $■$  **Reinserire la cassetta.** ([p. 15\)](#page-14-0)

• Verificare che la cassetta non sia danneggiata.

**<b>***©* $\triangle$  Nastro protetto. Verificare **posizione linguetta.** ([p. 60\)](#page-59-0)

# <span id="page-58-0"></span>*Informazioni aggiuntive* **Uso della videocamera all'estero**

# **Alimentazione**

È possibile utilizzare la videocamera in qualsiasi paese/regione mediante l'alimentatore CA in dotazione con tensione CA da 100 V a 240 V, 50/60 Hz.

# <span id="page-58-1"></span>**Informazioni sui sistemi di colore TV**

La presente videocamera è basata sul sistema di colore PAL. È possibile visualizzare le immagini solo su un televisore basato sul sistema PAL e dotato della presa di ingresso AUDIO/VIDEO.

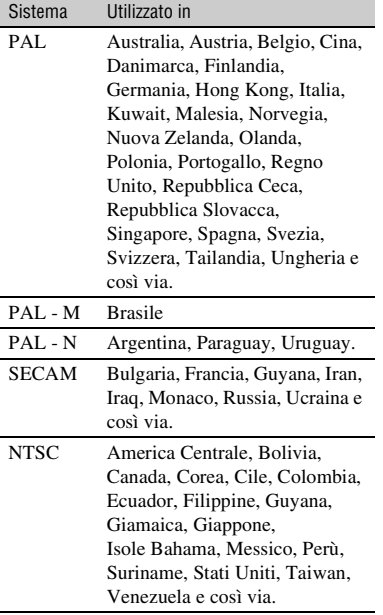

# **Impostazione semplice dell'orologio in base alla differenza di fuso orario**

È possibile impostare facilmente l'orologio sull'ora locale impostando una differenza di orario tra la zona di residenza e quella in cui ci si trova. Selezionare [FUS.OR.LOC] nel menu (ALTRO), quindi impostare il fuso orario ([p. 41\)](#page-40-2).

# **Manutenzione e precauzioni**

# **Videocassette utilizzabili**

È possibile utilizzare solo cassette in formato DV mini.

Utilizzare cassette dotate del simbolo Mini<sub>n</sub>

La presente videocamera non è compatibile con la funzione Cassette Memory.

# **Per evitare di creare sezioni vuote sul nastro**

Prima di avviare la registrazione successiva, premere END SEARCH ([p. 23\)](#page-22-1) per passare alla fine della sezione registrata nei seguenti casi:

- Il nastro è stato riprodotto.
- È stata utilizzata la funzione EDIT SEARCH.

# **Segnale di protezione del copyright**

## $\blacksquare$  Durante la riproduzione

Se la cassetta riprodotta sulla presente videocamera contiene segnali di protezione del copyright, non è possibile copiarne il contenuto su un nastro in una videocamera collegata alla videocamera in uso.

## **E** Per DCR-HC52E/HC54E: **Durante la registrazione**

Mediante la presente videocamera, non è possibile registrare materiale software contenente segnali di controllo del copyright per la protezione dei diritti di autore del materiale stesso. Se si tenta di registrare tale tipo di materiale, sullo schermo LCD o nel mirino viene visualizzato il messaggio [Impos.registrare. Protezione copyright attiva.]. Durante la registrazione, la videocamera non registra i segnali di controllo del copyright sul nastro.

# **Note sull'uso**

# ■ Se la videocamera non viene utilizzata **per periodi di tempo prolungati**

Estrarre la cassetta e riporla.

## <span id="page-59-0"></span>**Per evitare cancellazioni accidentali**

Fare scorrere la linguetta di protezione dalla scrittura della cassetta per impostarla su SAVE.

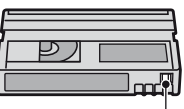

REC: la cassetta può essere registrata. SAVE: la cassetta non può essere registrata (protezione dalla scrittura).

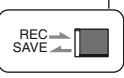

**■ Applicazione di etichette sulle cassette** 

Assicurarsi di posizionare l'etichetta solo nei punti indicati nell'illustrazione riportata di seguito, onde evitare di causare problemi di funzionamento della videocamera.

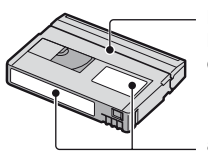

Non applicare l'etichetta lungo questo bordo.

Punto di applicazione dell'etichetta

## $\blacksquare$  Dopo avere utilizzato la cassetta

Riavvolgere completamente il nastro onde evitare eventuali distorsioni delle immagini o dell'audio. Quindi, riporre la cassetta nell'apposita custodia e riporla in posizione verticale.

## ■ Pulizia del connettore placcato in oro

Pulire il connettore placcato in oro delle cassette utilizzando un bastoncino di cotone dopo ogni 10 estrazioni delle cassette stesse.

Se il connettore placcato in oro delle cassette è sporco o impolverato, è possibile che l'indicatore del nastro residuo non funzioni correttamente.

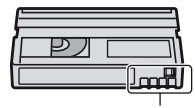

Connettore placcato in oro

# <span id="page-60-0"></span>**Informazioni sul blocco batteria "InfoLITHIUM"**

Il presente apparecchio è compatibile con i blocchi batteria "InfoLITHIUM" (serie H). La videocamera è in grado di funzionare esclusivamente con blocchi batteria "InfoLITHIUM".

I blocchi batteria "InfoLITHIUM" serie H presentano il contrassegno (Dinformina).

## **Informazioni sul blocco batteria "InfoLITHIUM"**

Il blocco batteria "InfoLITHIUM" è un blocco batteria agli ioni di litio dotato di funzioni che consentono la comunicazione di informazioni correlate alle condizioni di funzionamento tra la videocamera e un alimentatore CA/caricabatterie opzionale. Il blocco batteria "InfoLITHIUM" calcola il consumo energetico in base alle condizioni d'uso della videocamera e visualizza il tempo di funzionamento residuo della batteria in minuti.

# **Per caricare il blocco batteria**

- Prima di utilizzare la videocamera, assicurarsi di caricare il blocco batteria.
- Si consiglia di caricare il blocco batteria ad una temperatura ambientale compresa tra 10 °C e 30 °C fino a quando la spia CHG (carica) non si spegne. Se il blocco batteria non viene caricato entro questa gamma di temperature, è possibile che la carica non venga effettuata in modo corretto.
- Se si carica il blocco batteria con l'alimentatore CA collegato alla videocamera, al termine dell'operazione di carica scollegare il cavo dalla presa DC IN sulla videocamera o rimuovere il blocco batteria.

# **Per utilizzare il blocco batteria in modo efficiente**

• In presenza di temperature pari a 10 °C o inferiori, le prestazioni del blocco batteria diminuiscono e il tempo di funzionamento del blocco batteria risulta ridotto. In questo caso,

adottare le misure descritte di seguito per aumentare la durata del blocco batteria.

- Inserire il blocco batteria in una tasca per scaldarlo, quindi applicarlo alla videocamera immediatamente prima dell'avvio delle riprese.
- Utilizzare un blocco batteria ad elevata capacità: NP-FH70/FH100 (opzionale).
- L'uso frequente dello schermo LCD o dei modi di riproduzione e di avanzamento o riavvolgimento rapidi riduce più velocemente la carica del blocco batteria. Si consiglia di utilizzare un blocco batteria ad elevata capacità: NP-FH70/FH100 (opzionale).
- Se si prevede di non effettuare registrazioni o riproduzioni mediante la videocamera, assicurarsi di impostare l'interruttore POWER su OFF (CHG). La carica del blocco batteria diminuisce anche nel caso in cui la videocamera si trovi nel modo di attesa della registrazione o di pausa della riproduzione.
- Si consiglia di premunirsi di blocchi batteria di riserva della durata pari a due o tre volte il tempo di registrazione previsto e di effettuare registrazioni di prova prima di procedere alla registrazione vera e propria.
- Non bagnare il blocco batteria. Il blocco batteria non è impermeabile.

# **Note sull'indicatore del tempo di funzionamento residuo della batteria**

- Se l'alimentazione viene disattivata anche se l'indicatore del tempo di funzionamento residuo della batteria indica che il blocco batteria dispone di carica sufficiente, caricare di nuovo completamente il blocco batteria. L'indicazione relativa al tempo di funzionamento residuo della batteria viene visualizzata correttamente. Si noti tuttavia che l'indicazione relativa alla carica della batteria non viene ripristinata se il blocco batteria viene utilizzato a temperature elevate per periodi di tempo prolungati, viene lasciato completamente carico o viene utilizzato di frequente. Utilizzare l'indicatore del tempo di funzionamento residuo della batteria solo come riferimento.
- L'indicatore  $\Diamond$  indicante il livello di carica basso della batteria lampeggia anche se rimangono da 5 a 10 minuti di carica disponibile, a seconda delle condizioni d'uso o della temperatura ambientale.

# **Conservazione del blocco batteria**

- Se si prevede di non utilizzare il blocco batteria per un periodo di tempo prolungato, caricarlo completamente e utilizzarlo sulla videocamera una volta all'anno per garantirne il funzionamento corretto. Per conservare il blocco batteria, rimuoverlo dalla videocamera, quindi conservarlo in un luogo fresco e asciutto.
- Per fare scaricare completamente il blocco batteria installato sulla videocamera, impostare [SPEGN.AUTO] su [DISATTIV.] nel menu (ALTRO) e lasciare la videocamera nel modo di attesa della registrazione su nastro fino a quando non si spegne [\(p. 41](#page-40-1)).

# **Note sulla durata della batteria**

- Con il passare del tempo e l'uso ripetuto, la capacità della batteria diminuisce gradualmente. Se il tempo di funzionamento disponibile della batteria risulta notevolmente ridotto, è probabile che sia necessario sostituirla con un blocco batteria nuovo.
- La durata della batteria dipende dalle modalità di conservazione, dalle condizioni e dall'ambiente in cui viene utilizzato il blocco batteria.

# **Informazioni su i.LINK**

L'interfaccia DV del presente apparecchio è un'interfaccia DV compatibile con i.LINK. Nella presente sezione, è contenuta la descrizione dello standard i.LINK e delle relative funzioni.

# **Interfaccia i.LINK**

i.LINK è un'interfaccia seriale digitale per la trasmissione di video digitali, audio digitale e altri dati ad altri apparecchi compatibili con i.LINK. Mediante la funzione i.LINK, è inoltre possibile controllare altri apparecchi. Gli apparecchi compatibili con i.LINK possono essere collegati utilizzando un cavo i.LINK. È possibile eseguire operazioni e transazioni di dati con vari apparecchi AV digitali. Se al presente apparecchio sono collegati in una catena a margherita due o più

apparecchi compatibili con i.LINK, è possibile eseguire operazioni con qualsiasi apparecchio della catena. Si noti che il metodo di funzionamento varia (o che potrebbe essere impossibile eseguire transazioni di dati) in base alle caratteristiche e alle specifiche tecniche degli apparecchi collegati.

## b **Note**

• Generalmente, mediante il cavo i.LINK è possibile collegare un solo apparecchio alla presente videocamera. Per collegare la videocamera ad un apparecchio compatibile con i.LINK dotato di due o più interfacce DV, fare riferimento alle istruzioni per l'uso dell'apparecchio da collegare.

## $\ddot{Q}$  Suggerimenti

- i.LINK è il termine più noto del bus di trasporto dati IEEE 1394 proposto da Sony ed è un marchio di fabbrica approvato da numerose aziende.
- IEEE 1394 è uno standard internazionale definito dall'Institute of Electrical and Electronics Engineers.

## **Note sulla velocità di trasmissione di i.LINK**

La velocità massima di trasmissione di i.LINK varia in base agli apparecchi. Esistono 3 tipi di velocità.

S100 (circa 100 Mbps\*) S200 (circa 200 Mbps) S400 (circa 400 Mbps)

La velocità di trasmissione è indicata nella sezione "Caratteristiche tecniche" delle istruzioni per l'uso degli apparecchi. In alcuni apparecchi, è inoltre indicata vicino all'interfaccia i.LINK.

Se vengono collegati apparecchi dotati di velocità massime di trasmissione diverse, è possibile che la velocità di trasmissione non corrisponda a quella indicata.

#### **\* Informazioni su Mbps**

Mbps è l'abbreviazione di "megabit al secondo", ovvero la quantità di dati che è possibile inviare o ricevere in un secondo. Ad esempio, la velocità di trasmissione pari a 100 Mbps indica che è possibile inviare 100 megabit di dati in un secondo.

## **Per utilizzare le funzioni i.LINK sul presente apparecchio**

Per ulteriori informazioni sulle modalità di duplicazione quando la videocamera è collegata ad un altro apparecchio video dotato di interfaccia DV, vedere a [pagina](#page-42-0)  [43](#page-42-0), [45](#page-44-0).

La presente videocamera può inoltre essere collegata ad altri apparecchi compatibili con i.LINK (interfaccia DV) di marca Sony (ad esempio, PC della serie VAIO) nonché ad apparecchi video.

Alcuni dispositivi video compatibili con i.LINK, quali televisori digitali, registratori/ lettori DVD, MICROMV o HDV non sono compatibili con i dispositivi DV. Prima di effettuare il collegamento di altri dispositivi, accertarsi che il dispositivo sia compatibile o meno con DV. Per ulteriori informazioni sulle precauzioni e sul software applicativo compatibile, fare inoltre riferimento alle istruzioni per l'uso dell'apparecchio da collegare.

#### b **Note**

• Quando si collega la videocamera a un altro dispositivo compatibile con i.LINK, disattivare l'alimentazione del dispositivo e scollegare l'alimentatore CA dalla presa di rete prima di collegare o scollegare il cavo i.LINK.

## **Informazioni sul cavo i.LINK necessario**

Utilizzare il cavo da 4 pin a 4 pin Sony i.LINK (durante la duplicazione DV).

# **Uso della videocamera**

## **Uso e manutenzione**

- Non utilizzare o conservare la videocamera e gli accessori nei seguenti luoghi.
	- In luoghi eccessivamente caldi, freddi o umidi. Non esporre in alcun caso la videocamera e gli accessori a temperature superiori a 60 °C, ad esempio alla luce solare diretta, in prossimità di radiatori o all'interno di un'auto parcheggiata al sole. Diversamente, la videocamera e gli accessori potrebbero non funzionare correttamente o deformarsi.
	- In prossimità di forti campi magnetici o di vibrazioni meccaniche. Diversamente, potrebbero verificarsi problemi di funzionamento della videocamera.
	- In prossimità di onde radio o radiazioni potenti. È possibile che la videocamera non sia in grado di registrare correttamente.
	- In prossimità di ricevitori AM e di apparecchi video. Potrebbero verificarsi disturbi.
	- In presenza di sabbia o in luoghi polverosi. Se sabbia o polvere penetrano nella videocamera potrebbero causare problemi di funzionamento. Tali problemi di funzionamento sono talvolta irreparabili.
	- In prossimità di finestre o in esterni, dove lo schermo LCD, il mirino o l'obiettivo possono essere esposti alla luce diretta del sole. Ciò potrebbe danneggiare le parti interne del mirino o dello schermo LCD.
- Utilizzare la videocamera con alimentazione da 6,8 V/7,2 V CC (blocco batteria) o da 8,4 V CC (alimentatore CA).
- Per il funzionamento con l'alimentazione CC o CA, utilizzare gli accessori consigliati nelle presenti istruzioni per l'uso.
- Non bagnare la videocamera esponendola, ad esempio, alla pioggia o all'acqua del mare. Se la videocamera si bagna, potrebbero verificarsi problemi di funzionamento. Tali problemi di funzionamento sono talvolta irreparabili.
- Se oggetti solidi o sostanze liquide dovessero penetrare all'interno della videocamera, scollegarla e farla controllare da un rivenditore Sony prima di utilizzarla di nuovo.

Informazioni aggiuntive

- Maneggiare con cura, evitando di smontare i componenti, modificare, sottoporre a urti o impatti dovuti a colpi, caduta o calpestamento del prodotto. Prestare particolare attenzione all'obiettivo.
- Se si prevede di non utilizzare la videocamera, impostare l'interruttore POWER su OFF (CHG).
- Durante l'uso, non avvolgere la videocamera, ad esempio, in un asciugamano. Diversamente, è possibile che si verifichino surriscaldamenti interni.
- Per scollegare il cavo di alimentazione, tirarlo afferrando la spina e non il cavo stesso.
- Non danneggiare il cavo di alimentazione, ad esempio collocandovi sopra oggetti pesanti.
- Mantenere puliti i contatti metallici.
- In caso di perdite di elettrolita della pila:
	- consultare un centro assistenza Sony autorizzato;
	- lavare la parte entrata in contatto con il liquido:
	- se il liquido entra in contatto con gli occhi, sciacquare con abbondante acqua e consultare un medico.

#### ■ Se la videocamera non viene utilizzata **per periodi di tempo prolungati**

- Accenderle di tanto in tanto la videocamera e riprodurre una cassetta per circa 3 minuti.
- Scaricare completamente il blocco batteria prima di riporlo.

# <span id="page-63-0"></span>**Formazione di condensa**

Se la videocamera viene trasportata direttamente da un luogo freddo ad uno caldo, è possibile che si formi della condensa al suo interno, sulla superficie del nastro o sull'obiettivo. In questo caso, è possibile che il nastro aderisca al tamburo della testina e rimanga danneggiato o la videocamera non funzioni correttamente. In presenza di umidità all'interno della videocamera, viene visualizzato [%Z Formazione di condensa.Estrarre la cassetta.] o [% Formazione di condensa. Spegnere per 1 ora]. I messaggi non appaiono nel caso in cui si formi della condensa sull'obiettivo.

#### **■ Se si è formata della condensa**

Non è disponibile alcuna funzione, ad eccezione dell'espulsione della cassetta. Estrarre la cassetta, spegnere la videocamera e lasciarla con lo scomparto cassetta aperto per circa un'ora. Se vengono soddisfatte entrambe le condizioni indicate, è possibile utilizzare di nuovo la videocamera:

- Il messaggio di avviso non viene visualizzato all'accensione.
- Gli indicatori  $\blacksquare$  e  $\spadesuit$  non lampeggiano all'inserimento di una cassetta o quando vengono premuti i tasti di funzionamento. Se si sta formando della condensa, la videocamera potrebbe non essere in grado di rilevarla. In questo caso, è possibile che la cassetta non venga espulsa per 10 secondi dall'apertura del relativo scomparto. Non si tratta di un problema di funzionamento. Non chiudere lo scomparto fino a quando la cassetta non viene espulsa.

#### **■ Nota sulla formazione di condensa**

È possibile che si formi della condensa se la videocamera viene trasportata da un luogo freddo ad uno caldo (o viceversa) o se viene utilizzata in un luogo umido, come illustrato di seguito.

- Se la videocamera viene trasportata da una pista da sci in un luogo riscaldato.
- Se la videocamera viene trasportata da un'auto o una stanza con aria condizionata a un luogo caldo all'esterno.
- Se la videocamera viene utilizzata dopo un temporale.
- Se la videocamera viene utilizzata in un luogo caldo e umido.

#### ■ Come evitare la formazione di **condensa**

Se la videocamera viene trasportata da un luogo freddo ad uno caldo, riporla in una busta di plastica e sigillarla ermeticamente. Estrarla non appena la temperatura all'interno della busta ha raggiunto la temperatura circostante (dopo circa un'ora).

# <span id="page-64-1"></span>**Testina video**

Prima di procedere a registrazioni importanti, si consiglia di utilizzare una cassetta di pulizia (opzionale).

- Se la testina video è sporca, è possibile che l'audio o le immagini di riproduzione risultino disturbati.
- Se si verificano i problemi riportati di seguito, pulire le testine video per 10 secondi utilizzando la cassetta di pulizia Sony DVM-12CLD (opzionale).
	- Sull'immagine di riproduzione viene visualizzato un disturbo a mosaico oppure lo schermo diventa blu.

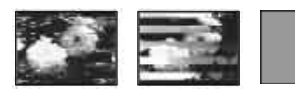

- Le immagini di riproduzione non si muovono.
- Le immagini di riproduzione non vengono visualizzate o l'audio si interrompe.
- $\otimes$   $\mathbb{R}$  Testina video sporca. Utilizzare nastro di pulizia] viene visualizzato sullo schermo durante la registrazione/riproduzione.
- La testina video si usura dopo un uso prolungato. Se non è possibile ottenere un'immagine più nitida anche dopo avere utilizzato la cassetta di pulizia (opzionale), è possibile che la testina video sia consumata. In tal caso, rivolgersi ad un rivenditore Sony o ad un centro assistenza Sony autorizzato per la sostituzione della testina video.

# **Schermo LCD**

- Non esercitare eccessiva pressione sullo schermo LCD, onde evitare di danneggiarlo.
- Se la videocamera viene utilizzata in un luogo freddo, è possibile che sullo schermo LCD venga visualizzata un'immagine residua. Non si tratta di un problema di funzionamento.
- Durante l'uso della videocamera, è possibile che la parte posteriore dello schermo LCD si surriscaldi. Non si tratta di un problema di funzionamento.

## **■ Pulizia dello schermo LCD**

Se sullo schermo LCD sono presenti impronte o polvere, si consiglia di pulirlo utilizzando un panno morbido. Se viene utilizzato il kit di pulizia per schermo LCD (opzionale), non applicare il liquido di pulizia direttamente sullo schermo LCD. Utilizzare la carta di pulizia inumidita con il liquido.

### <span id="page-64-0"></span>x **Regolazione del pannello a sfioramento (CALIBRAZ.PANN.TATTILE)**

È possibile che i tasti sul pannello a sfioramento non funzionino correttamente. In tal caso, seguire la procedura descritta di seguito. Si consiglia di collegare la videocamera alla presa di rete mediante l'alimentatore CA in dotazione durante questa operazione.

- 1 Disattivare l'alimentazione, quindi far scorrere più volte l'interruttore POWER per accendere la spia PLAY/EDIT mentre si tiene premuto DISP/BATT INFO sulla videocamera; continuare a premere DISP/ BATT INFO per circa 5 secondi.
- 2 Con l'angolo della "Memory Stick" o un oggetto simile, premere in corrispondenza del segno "×" visualizzato sullo schermo.

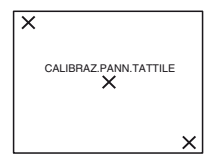

La posizione di "×" cambia. Se non è stato premuto il punto corretto, iniziare di nuovo a partire dal punto  $@$ .

• Non è possibile eseguire la calibrazione dello schermo LCD se questo è ruotato.

# **Cura e manutenzione del rivestimento**

- Se il rivestimento della videocamera è sporco, procedere alla pulizia utilizzando un panno morbido leggermente inumidito con acqua, quindi asciugare con un panno morbido asciutto.
- Onde evitare di danneggiare il rivestimento, non effettuare quanto riportato di seguito.
	- Utilizzare solventi chimici quali trielina, benzina, alcol, panni trattati chimicamente, repellenti, insetticidi e creme solari.
	- Utilizzare la videocamera con le mani sporche di tali sostanze.

– Lasciare che il rivestimento rimanga in contatto con oggetti di gomma o in vinile per un periodo di tempo prolungato.

# **Cura e conservazione dell'obiettivo**

- Pulire la superficie dell'obiettivo utilizzando un panno morbido nei seguenti casi:
	- Se sulla superficie dell'obiettivo sono presenti impronte.
	- In luoghi caldi o umidi.
	- Se l'obiettivo viene utilizzato in ambienti caratterizzati da salsedine, ad esempio al mare.
- Conservare l'obiettivo in un luogo ben ventilato e non esposto a polvere o sporcizia.
- Per evitare la formazione di muffa, pulire regolarmente l'obiettivo come descritto in precedenza. Si consiglia di utilizzare la videocamera circa una volta al mese per conservarne a lungo le prestazioni ottimali.

## <span id="page-65-0"></span>**Per rimuovere la polvere dall'interno del mirino**

- 1 Estrarre il mirino.
- 2 Premere la linguetta a lato con un oggetto a punta fine, ad esempio una penna a sfera, quindi estrarre il blocco della conchiglia oculare in direzione della freccia.

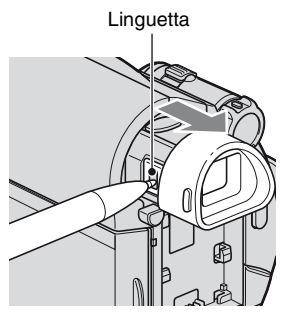

3 Rimuovere la polvere dal blocco della conchiglia utilizzando un soffiatore, o simili.

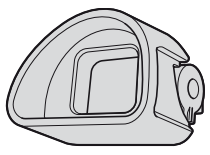

- 4 Premere il mirino nel corpo della videocamera.
- 5 Rimuovere la polvere dall'area interna, con il blocco della conchiglia oculare applicato, utilizzando un soffiatore, o simili.

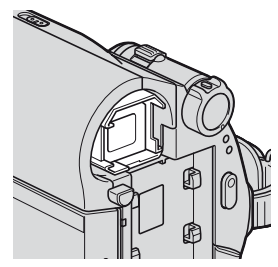

6 Fissare il blocco della conchiglia oculare al mirino, spingendolo fino a udire uno scatto.

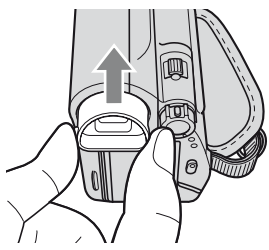

## **(3 Note**

- Il blocco della conchiglia oculare è un componente di precisione. Evitare di smontarlo.
- Non toccare la lente del blocco della conchiglia oculare.

# **Carica della batteria ricaricabile preinstallata**

La videocamera dispone di una batteria ricaricabile preinstallata che consente di mantenere la data, l'ora e altre impostazioni anche quando l'interruttore POWER è impostato su OFF (CHG). La batteria ricaricabile preinstallata è sempre carica quando la videocamera è collegata alla presa di rete attraverso l'adattatore CA o quando è inserito il blocco batteria. La batteria ricaricabile si scarica completamente dopo **circa 3 mesi** di inattività della videocamera, senza l'alimentatore CA o il blocco batteria collegato. Utilizzare la videocamera dopo avere caricato la batteria ricaricabile preinstallata.

Tuttavia, se la batteria ricaricabile preinstallata non viene caricata, non influisce sul funzionamento della videocamera fintanto che non è in corso la registrazione della data.

## **No Procedure**

Collegare la videocamera ad una presa di rete utilizzando l'alimentatore CA in dotazione, quindi lasciarla con l'interruttore POWER impostato su OFF (CHG) per oltre 24 ore.

# **Caratteristiche tecniche**

## **Sistema**

#### **Sistema di registrazione video**

2 testine rotanti, sistema a scansione elicoidale

#### **Sistema di registrazione audio**

Testine rotanti, sistema PCM Quantizzazione: 12 bit (Fs 32 kHz, stereo 1, stereo 2), 16 bit (Fs 48 kHz, stereo)

#### **Segnale video**

PAL a colori, standard CCIR

# **Cassette utilizzabili**

Cassetta DV mini contrassegnate dal simbolo Mini**ny** 

#### **Velocità del nastro**

SP: circa 18,81 mm/s LP: circa 12,56 mm/s

#### **Tempo di registrazione/riproduzione** SP: 60 min (con una cassetta DVM60) LP: 90 min (con una cassetta DVM60)

## **Tempo di avanzamento/riavvolgimento**

Circa 2 min 40 s (con una cassetta DVM60 e il blocco batteria ricaricabile) Circa 1 min 45 s (con una cassetta DVM60 e l'alimentatore CA)

## **Mirino**

Mirino elettrico (a colori)

#### **Dispositivo d'immagine**

CCD (dispositivo ad accoppiamento di carica) da 3,0 mm (tipo 1/6) Numero di pixel approssimativo: circa

800 000 pixel

Numero di pixel effettivo (filmati): circa 400 000 pixel

## **Obiettivo**

Carl Zeiss Vario-Tessar  $40 \times (ottico)$ ,  $2000 \times (digitable)$ 

## **Lunghezza focale**

 $f=1,9 \sim 76$  mm Se convertita in macchina fotografica da 35 mm In CAMERA: 36 ~ 1 440 mm  $F1,8 \sim 4.1$ Diametro del filtro: 30 mm

# **Temperatura di colore**

[AUTOMAT.], [UNA PRESS], [INTERNI] (3 200 K), [ESTERNI] (5 800 K)

#### **Illuminazione minima**

11 lx (lux) (F 1,8) 0 lx (lux) (durante l'uso della funzione NightShot plus)

# **Connettori di ingresso/uscita**

## **Connettore remoto A/V**

Connettore a 10 pin Segnale video: 1 Vp-p, 75  $\Omega$  (ohm) Segnale di luminanza: 1 Vp-p, 75 Ω (ohm) Segnale di crominanza: 0,3 Vp-p, 75 Ω (ohm) Segnale audio: 327 mV (con impedenza di carico di 47 kΩ (kilohm)), impedenza di uscita inferiore a 2,2 kΩ (kilohm) **Presa USB (DCR-HC53E/HC54E)** mini-B **Ingresso/uscita DV (DCR-HC52E/ HC54E)** Interfaccia i.LINK (IEEE1394, connettore a 4 piedini S100) **Uscita DV (DCR-HC51E/HC53E)**

Interfaccia i.LINK (IEEE1394, connettore a 4 piedini S100)

# **Schermo LCD**

**Immagine** 6,2 cm (tipo 2,5) **Numero totale di punti** 123 200 (560 × 220)

# **Generali**

**Requisiti di alimentazione** 6,8 V/7,2 V CC (blocco batteria) 8,4 V CC (alimentatore CA) **Consumo energetico medio** 1,8 W durante la registrazione tramite il mirino 2,1 W durante la registrazione tramite lo schermo LCD **Temperatura di utilizzo** Da 0 °C a 40 °C **Temperatura di deposito** Da -20  $^{\circ}$ C a + 60  $^{\circ}$ C **Dimensioni (approssimative)**  $63 \times 85 \times 114$  mm ( $1/a/p$ ) incluse le parti sporgenti  $63 \times 85 \times 115$  mm ( $1/a/p$ ) incluse le parti sporgenti con il blocco batteria NP-FH30 in dotazione inserito **Peso (approssimativo)** 380g solo unità principale 440g inclusi il blocco batteria ricaricabile NP-FH30 e la cassetta DVM60 **Accessori in dotazione** Vedere [pagina 8.](#page-7-0) **Alimentatore CA AC-L200/L200B Requisiti di alimentazione** 100 V - 240 V CA, 50/60 Hz **Consumo di corrente** 0,35 - 0,18 A **Consumo energetico** 18 W **Tensione in uscita** 8,4 V CC\* **Temperatura di utilizzo** Da 0 °C a 40 °C **Temperatura di deposito** Da -20  $^{\circ}$ C a + 60  $^{\circ}$ C **Dimensioni (approssimative)**  $48 \times 29 \times 81$  mm (l/a/p) escluse le parti sporgenti

#### **Peso (approssimativo)**

170 g escluso il cavo di alimentazione

\* Per ulteriori dettagli sulle caratteristiche tecniche, consultare l'etichetta dell'alimentatore CA.

# **Blocco batteria ricaricabile (NP-FH30)**

#### **Tensione di uscita massima**

8,4 V CC

#### **Tensione in uscita**

7,2 V CC

#### **Capacità**

3,6 Wh (500 mAh)

**Dimensioni (approssimative)**

 $31,8 \times 18,5 \times 45,0 \text{ mm } (1/a/p)$ 

#### **Peso (approssimativo)**

40 g

#### **Temperatura di utilizzo**

Da 0 °C a 40 °C

#### **Tipo**

Agli ioni di litio

Il design e le caratteristiche tecniche sono soggetti a modifiche senza preavviso.

## **Informazioni sui marchi di fabbrica**

- "Handycam" e **HANTIDYCATI** sono marchi di fabbrica registrati di Sony Corporation.
- "InfoLITHIUM" è un marchio di fabbrica di Sony Corporation.
- i.LINK e  $\mathbf{\hat{a}}$  sono marchi di fabbrica di Sony Corporation.
- Mini $\sum_{\text{Case}}^{\text{Olgtal}}$ è un marchio di fabbrica.
- Microsoft, Windows, Windows Media, Windows Vista e DirectX sono marchi di fabbrica registrati o marchi di fabbrica di Microsoft Corporation negli Stati Uniti e/o in altri paesi.
- Macintosh e Mac OS sono marchi di fabbrica registrati di Apple Inc. negli Stati Uniti e in altri paesi.
- Intel, Intel Core e Pentium sono marchi di fabbrica registrati o marchi di fabbrica di Intel Corporation e delle relative affiliate negli Stati Uniti e in altri paesi.
- Adobe, il logo Adobe e Adobe Acrobat sono marchi di fabbrica registrati o marchi di fabbrica di Adobe Systems Incorporated negli Stati Uniti e/o in altri paesi.

Tutti gli altri nomi di prodotti citati nel presente documento potrebbero essere marchi di fabbrica o marchi di fabbrica registrati delle rispettive aziende. Inoltre, ™ e "®" non sono indicati in ogni occorrenza nel presente manuale.

# <span id="page-69-0"></span>*Guida di riferimento rapido* **Identificazione delle parti e controlli**

I numeri tra parentesi indicano le pagine di riferimento.

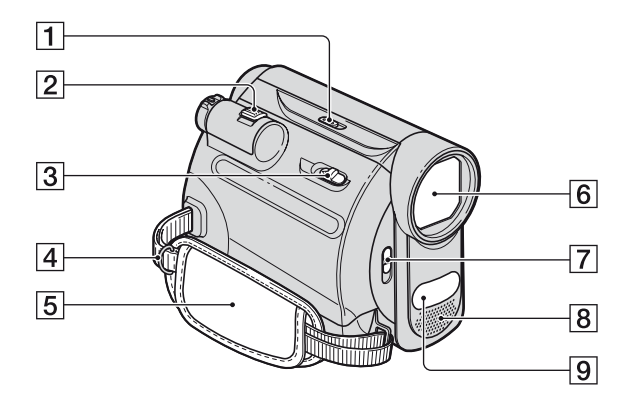

- **1** Interruttore NIGHTSHOT PLUS ([19\)](#page-18-0)
- $\boxed{2}$  Leva dello zoom elettrico ([19\)](#page-18-1)
- $3$  Leva  $\sqrt{\phantom{a}}$  OPEN/EJECT [\(15](#page-14-0))
- 4 Ganci per la tracolla Fissare una tracolla (opzionale).
- $\overline{5}$  Cinghia [\(14](#page-13-2))
- $\boxed{6}$  Obiettivo (Carl Zeiss Lens) ([5\)](#page-4-0)
- **7** Interruttore LENS COVER ([14\)](#page-13-3)
- **B** Microfono stereo interno ([33\)](#page-32-0)
- **9** Porta infrarossi ([19](#page-18-0))

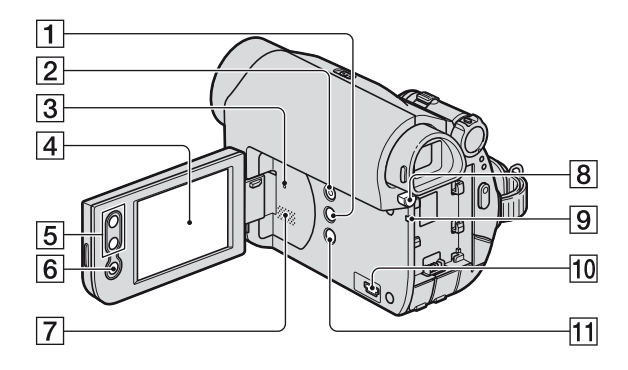

- <span id="page-70-1"></span>**1** Tasto DISP/BATT INFO [\(10](#page-9-0), [14](#page-13-1))
- 2 Tasto EASY [\(16](#page-15-0))
- <span id="page-70-0"></span>3 Tasto RESET

Consente di inizializzare tutte le impostazioni, incluse quelle di data e ora.

- 4 Schermo LCD/pannello a sfioramento [\(14](#page-13-1), [73](#page-72-0))
- E Tasti di zoom [\(19](#page-18-1))
- **6** Tasto REC START/STOP ([16,](#page-15-0) [18\)](#page-17-0)
- 7 Diffusore I suoni riprodotti vengono emessi dal diffusore. Per la regolazione del volume, vedere [pagina 21](#page-20-1).
- 8 Tasto BATT (rilascio batteria) PUSH [\(10](#page-9-1))
- **9** Spia CHG (carica) ([9\)](#page-8-0)
- 10 Per DCR-HC53E/HC54E: Presa  $\psi$  (USB)
- 11 Tasto <sup>[57</sup>] (retroilluminazione) ([20\)](#page-19-0)

# **Identificazione delle parti e controlli (continua)**

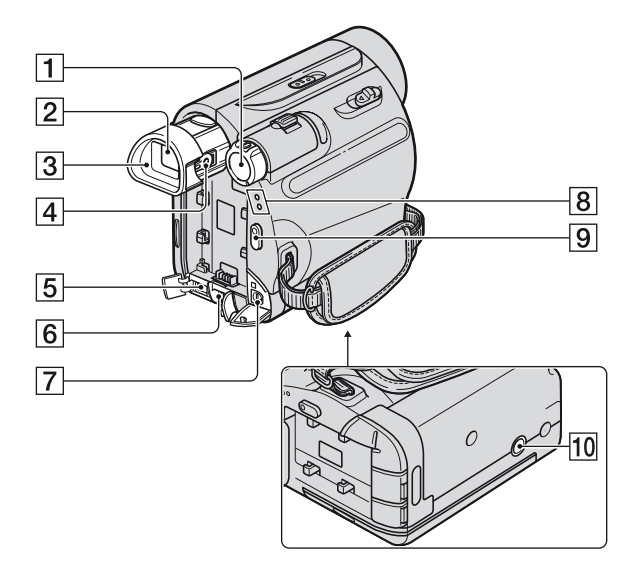

- **1** Interruttore POWER [\(12](#page-11-0))
- $\boxed{2}$  Mirino [\(14](#page-13-0))
- $\boxed{3}$  Conchiglia oculare ([66\)](#page-65-0)
- <sup>4</sup> Leva di regolazione della lente del mirino [\(14](#page-13-0))
- E Per DCR-HC51E/HC53E: Interfaccia  $\hat{\mathbf{i}}$ , DV OUT [\(43](#page-42-1)) Per DCR-HC52E/HC54E: Interfaccia  $\hat{\mathbf{i}}$ , DV ([43,](#page-42-1) [45\)](#page-44-1)
- $\boxed{6}$  Presa DC IN ([9\)](#page-8-0)
- $\boxed{7}$  Connettore remoto A/V ([25,](#page-24-0) [43\)](#page-42-0)
- **8** Spia CAMERA, PLAY/EDIT ([12\)](#page-11-0)
- **9** Tasto REC START/STOP [\(16](#page-15-0), [18](#page-17-0))
- 10 Punto di inserimento del treppiede Inserire il treppiede (opzionale; la lunghezza della vite deve essere inferiore a 5,5 mm) nel relativo punto di inserimento, utilizzando una vite apposita.
# <span id="page-72-2"></span>**Indicatori visualizzati durante la registrazione/ riproduzione**

#### **Registrazione**

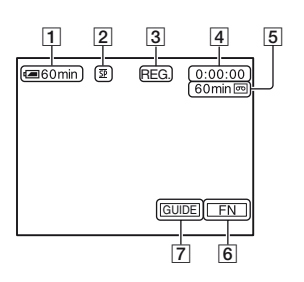

### **Visualizzazione della**

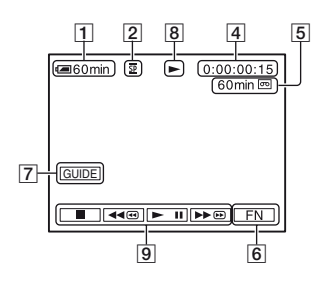

- $\boxed{1}$  Capacità residua della batteria (approssimativa)
- **2** Modo di registrazione ( $\overline{SP}$  o  $\overline{LP}$ ) ([40\)](#page-39-0)
- **3** Stato della registrazione ([ATTESA] (modo di attesa) o [REG.] (registrazione))
- <span id="page-72-1"></span><span id="page-72-0"></span>4 Registrazione: contatore del nastro (ore: minuti: secondi) Riproduzione: codice temporale (ore: minuti: secondi: fotogrammi)
- E Capacità di registrazione del nastro (approssimativa) [\(40](#page-39-1))
- $\boxed{6}$  Tasto funzione [\(27](#page-26-0))
- $\boxed{7}$  Tasto Guida ([22\)](#page-21-0)
- 8 Indicatore di trasporto del nastro
- **9** Pulsanti di funzionamento video [\(21](#page-20-0))

### **Indicatori visualizzati durante la registrazione/riproduzione (continua)**

### **Indicatori relativi alle modifiche**

È possibile utilizzare [GUIDA SCHRM] ([p. 75\)](#page-74-0) per verificare la funzione degli indicatori visualizzati sullo schermo LCD.

#### b **Note**

• Alcuni indicatori potrebbero non essere visibili durante l'uso di [GUIDA SCHRM].

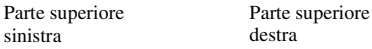

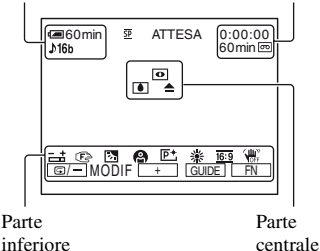

#### **Parte superiore sinistra**

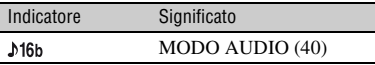

#### **Parte superiore destra**

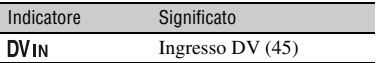

#### **Parte centrale**

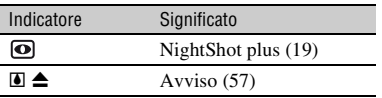

#### **Parte inferiore**

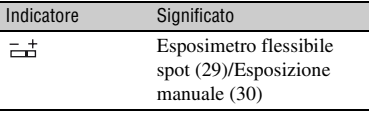

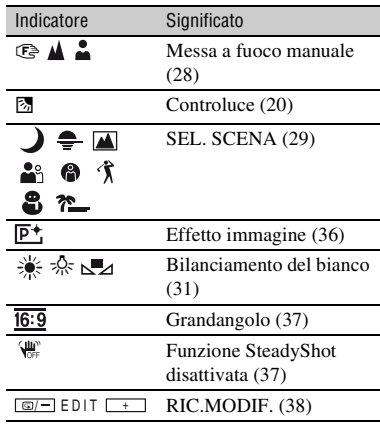

#### **(3 Note**

• Il contenuto e la posizione dell'indicatore sono normali. È possibile che risulti diverso dalla visualizzazione corrente.

#### **Codice dati durante la registrazione**

<span id="page-73-1"></span><span id="page-73-0"></span>I dati relativi a data/ora durante la registrazione e alle impostazioni della videocamera vengono registrati automaticamente. Sebbene non vengano visualizzati durante la registrazione, è possibile controllarli in [COD. DATI] durante la riproduzione [\(p. 32](#page-31-0)).

#### <span id="page-74-1"></span><span id="page-74-0"></span>**Significato degli indicatori visualizzati (GUIDA SCHERMATE)**

È possibile verificare in modo semplice il significato degli indicatori visualizzati sullo schermo LCD.

 $\textcircled{1}$  Premere [GUIDA]  $\rightarrow$  [GUIDA SCHRM].

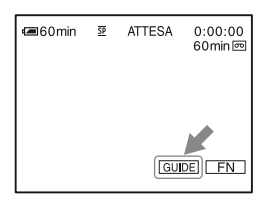

2 Premere in corrispondenza dell'area in cui si trova l'indicatore che si desidera verificare.

Sullo schermo viene visualizzato il significato degli indicatori nell'area. Se non è possibile individuare l'indicatore che si desidera verificare, premere [PAG.  $\downarrow$ ]/  $[PAG.$   $\dagger]$ .

Per terminare l'operazione, premere [STP].

#### z **Suggerimenti**

• Il funzionamento può essere controllato anche premendo  $\boxed{\overline{\text{FN}}}$   $\rightarrow$  [GUIDA SCHRM].

# **Indice analitico**

# **Numeri**

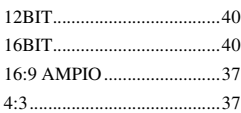

# **A**

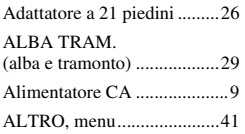

# **B**

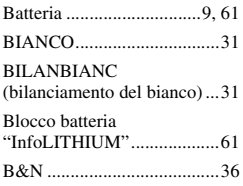

# **C**

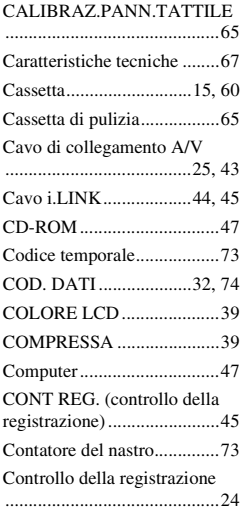

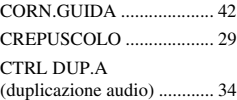

### **D**

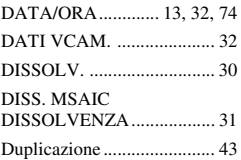

### **E**

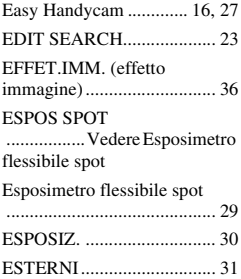

# **F**

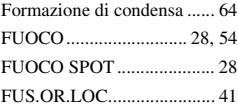

### **G**

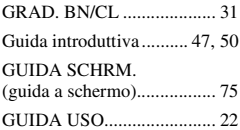

### **I**

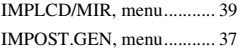

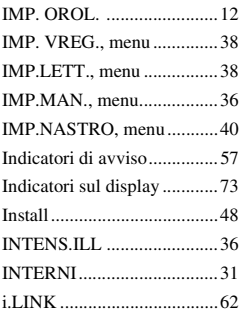

# **L**

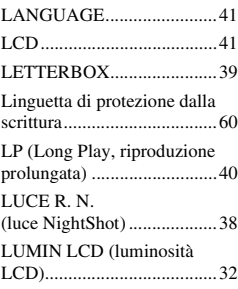

### **M**

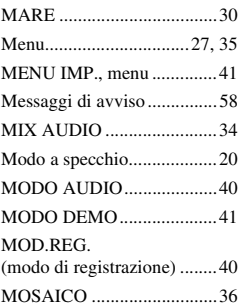

## **N**

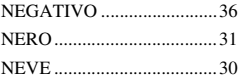

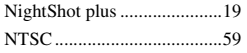

### **O**

[Operazioni preliminari............8](#page-7-0)

### **P**

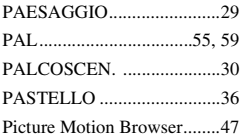

### **R**

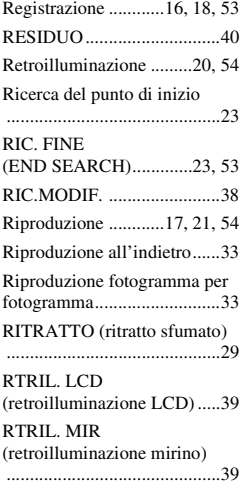

# **S**

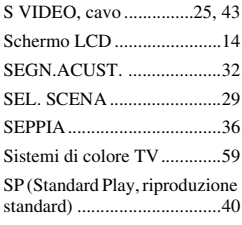

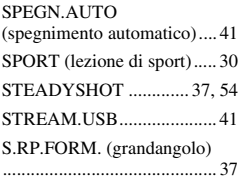

### **T**

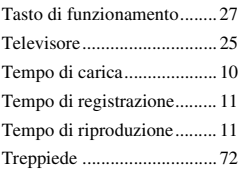

# **U**

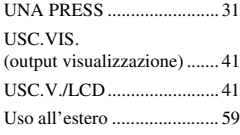

### **V**

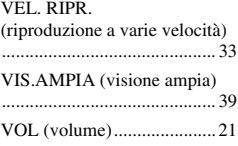

# **Z**

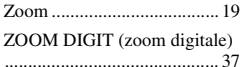

**SONY** 

**IT**

Ulteriori informazioni su questo prodotto e risposte alle domande più comuni sono reperibili sul nostro sito Web di Assistenza Clienti.

#### http://www.sony.net/

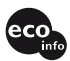

Stampato su carta riciclata al 70% o più con inchiostro a base di olio vegetale senza COV (composto organico volatile).

Printed in Japan

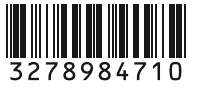